Hydraulische Anlagen - Ersatzteile - Aggregate - Service Autorisierter Lieferant für alle LEISTRITZ-Komponenten

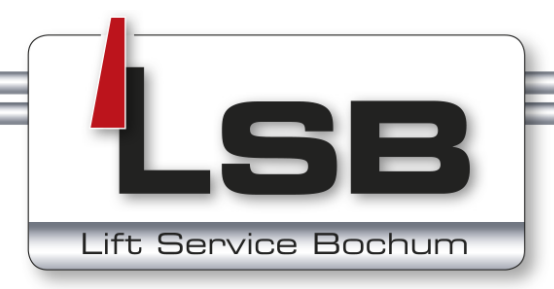

# $C<sub>f</sub>$

Bedienungsanleitung Elektronischer Drucksensor **PN7xxx**

#### **Art.-Nr.: 0008900**

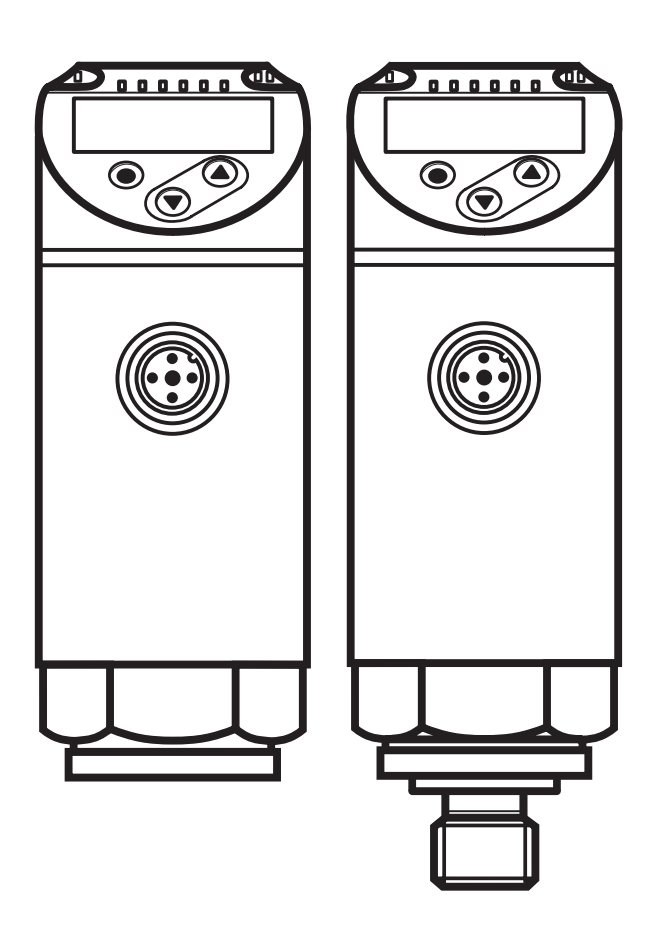

80010579/00 08/2018 80010579 / 00 08 / 2018

## **Inhalt**

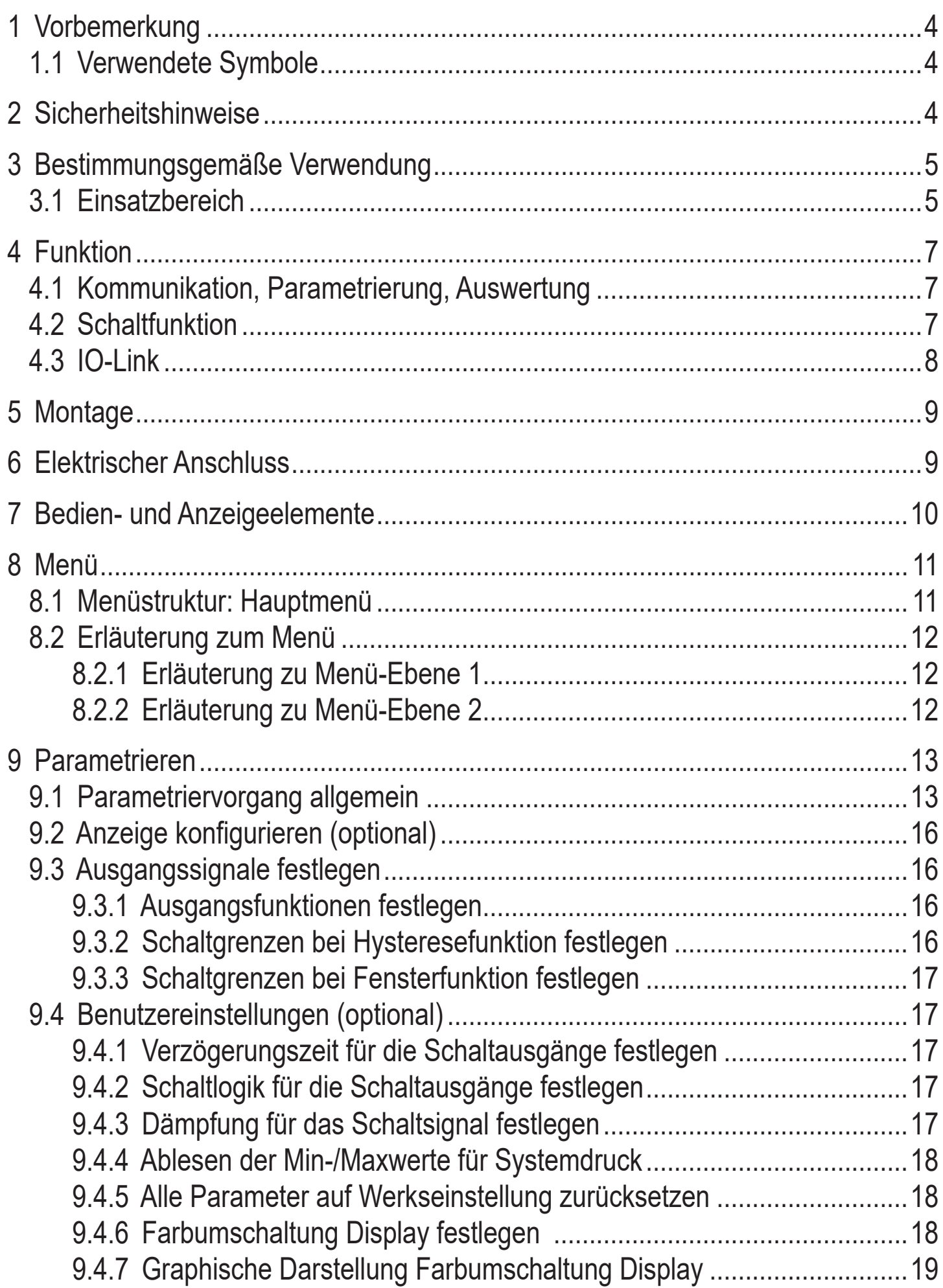

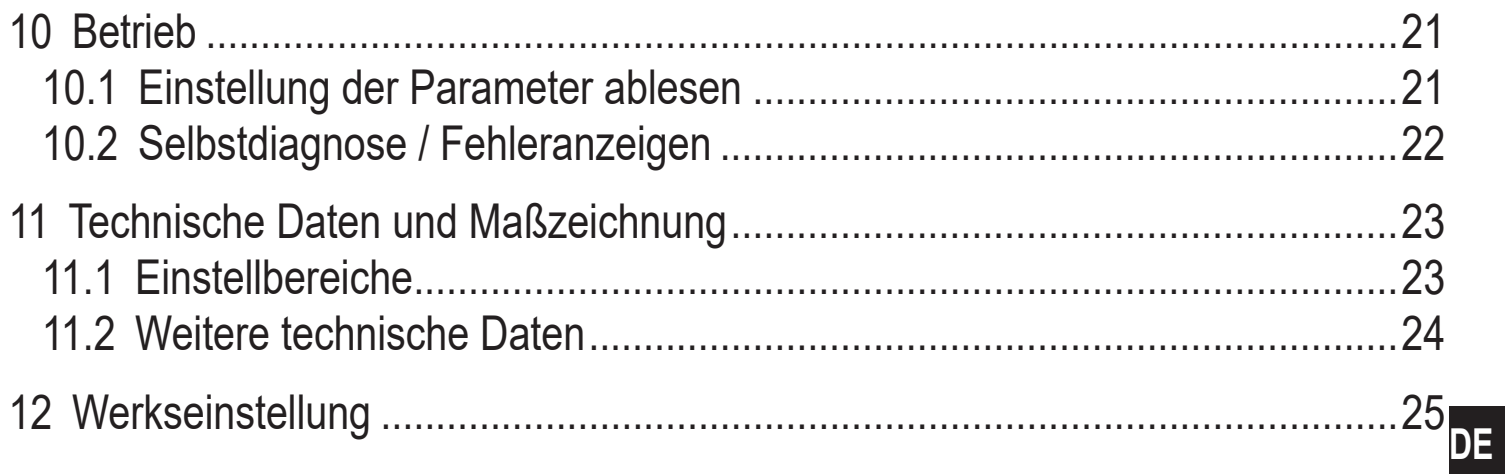

## <span id="page-3-0"></span>**1 Vorbemerkung**

### **1.1 Verwendete Symbole**

- ► Handlungsanweisung
- > Reaktion, Ergebnis
- [...] Bezeichnung von Tasten, Schaltflächen oder Anzeigen
- $\rightarrow$  Querverweis

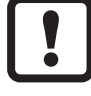

Wichtiger Hinweis

Fehlfunktionen oder Störungen sind bei Nichtbeachtung möglich

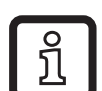

Information

Ergänzender Hinweis

## **2 Sicherheitshinweise**

- Lesen Sie vor der Inbetriebnahme des Gerätes dieses Dokument. Vergewissern Sie sich, dass sich das Produkt uneingeschränkt für die betreffenden Applikationen eignet.
- Die Missachtung von Anwendungshinweisen oder technischen Angaben kann zu Sach- und/oder Personenschäden führen.
- Prüfen Sie in allen Applikationen die Verträglichkeit der Produktwerkstoffe mit den zu messenden Druckmedien.
- Ein einwandfreier Zustand des Gerätes während der Betriebszeit kann nur gewährleistet werden, wenn das Gerät nur für Messstoffe eingesetzt wird, gegen die die prozessberührenden Materialien beständig sind  $\rightarrow$  3.1 Einsatzbereich.
- Bei Einsatz der Geräte in Gasapplikationen mit Drücken >25 bar sind die Hinweise im Kapitel 3.1, für die Geräte mit der Kennzeichnung \*\*) , zwingend zu beachten!

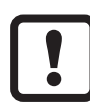

Die Verantwortung, ob ein Messgerät für den jeweiligen Verwendungszweck eingesetzt werden kann, liegt beim Betreiber. Der Hersteller übernimmt keine Haftung für Folgen von Fehlgebrauch durch den Betreiber. Eine unsachgemäße Installation und Bedienung der Messgeräte führt zum Verlust der Gewährleistungsansprüche.

### <span id="page-4-0"></span>**3 Bestimmungsgemäße Verwendung**

Das Gerät misst und überwacht den Systemdruck von Maschinen und Anlagen.

#### **3.1 Einsatzbereich**

Druckart: Relativdruck

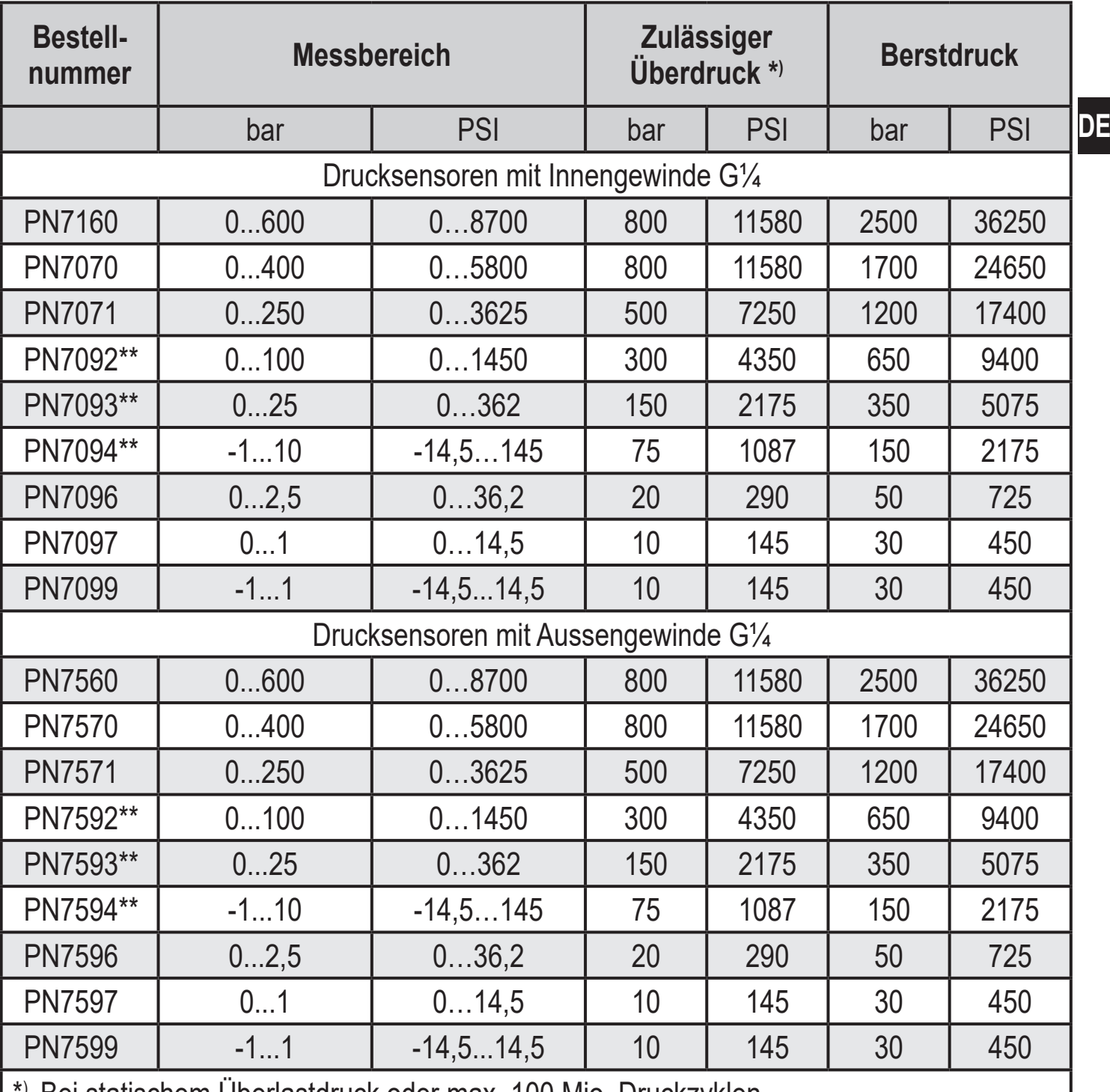

<span id="page-4-1"></span>\*) Bei statischem Überlastdruck oder max. 100 Mio. Druckzyklen.

\*\*) Für Gasapplikationen >25 bar sind Geräte mit einem Messbereich ≥ 250 bar einzusetzen!

Für den Messbereich 0...100 bar kann bei Gasapplikationen alternativ auf die Sensoren PN7072 oder PN7572 zurückgegriffen werden.

> $MPa = (MessageSet 10$  $kPa = (Message) x 100$

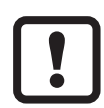

Statische und dynamische Überdrücke, die den angegebenen Überlastdruck überschreiten, sind durch geeignete Maßnahmen zu unterbinden. Der angegebene Berstdruck darf nicht überschritten werden.

Schon bei kurzzeitiger Überschreitung des Berstdrucks kann das Gerät zerstört werden. ACHTUNG: Verletzungsgefahr!

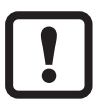

Druckgeräterichtlinie (DGRL):

Die Geräte entsprechen der Druckgeräterichtlinie und sind für Medien der Fluidgruppe 2 nach guter Ingenieurpraxis ausgelegt und hergestellt. Einsatz von Medien der Fluidgruppe 1 auf Anfrage!

### <span id="page-6-0"></span>**4 Funktion**

- Das Gerät zeigt den aktuellen Systemdruck in einem Display an.
- Es erzeugt Ausgangssignale entsprechend der Betriebsart und der Parametrierung.
- Zusätzlich stellt es die Prozessdaten über IO-Link zur Verfügung.
- Das Gerät ist ausgelegt für volle bidirektionale Kommunikation. Dadurch stehen folgende Möglichkeiten zur Verfügung:
	- Fernanzeige: Aktuellen Systemdruck auslesen und anzeigen.
	- Fernparametrierung: Aktuelle Parametereinstellung auslesen und verändern.
	- IO-Link-Parametrierung  $\rightarrow$  4.3

#### **4.1 Kommunikation, Parametrierung, Auswertung**

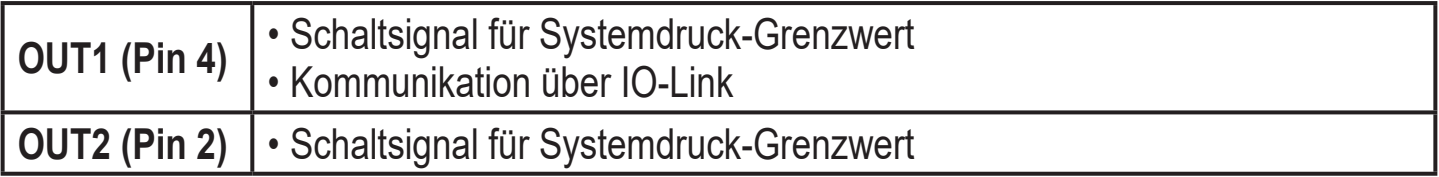

#### **4.2 Schaltfunktion**

OUTx ändert seinen Schaltzustand bei Über- oder Unterschreiten der eingestellten Schaltgrenzen (SPx, rPx). Dabei sind folgende Schaltfunktionen wählbar:

- Hysteresefunktion / Schließer:  $[OUx] = [Hno] \rightarrow Abb. 1$ .
- Hysteresefunktion / Öffner:  $[OUx] = [Hnc] (\rightarrow Abb. 1)$ .

Zuerst wird der Schaltpunkt (SPx) festgelegt, dann der Rückschaltpunkt (rPx). Die so definierte Hysterese bleibt auch bei erneuter Änderung von SPx erhalten.

- Fensterfunktion / Schließer:  $[OUx] = [Fno] \rightarrow Abb. 2$ ).
- Fensterfunktion / Öffner:  $[OUX] = [Fnc] (\rightarrow Abb. 2)$ . Die Breite des Fensters ist einstellbar durch den Abstand von FHx zu FLx. FHx = oberer Wert, FLx = unterer Wert.

<span id="page-7-0"></span>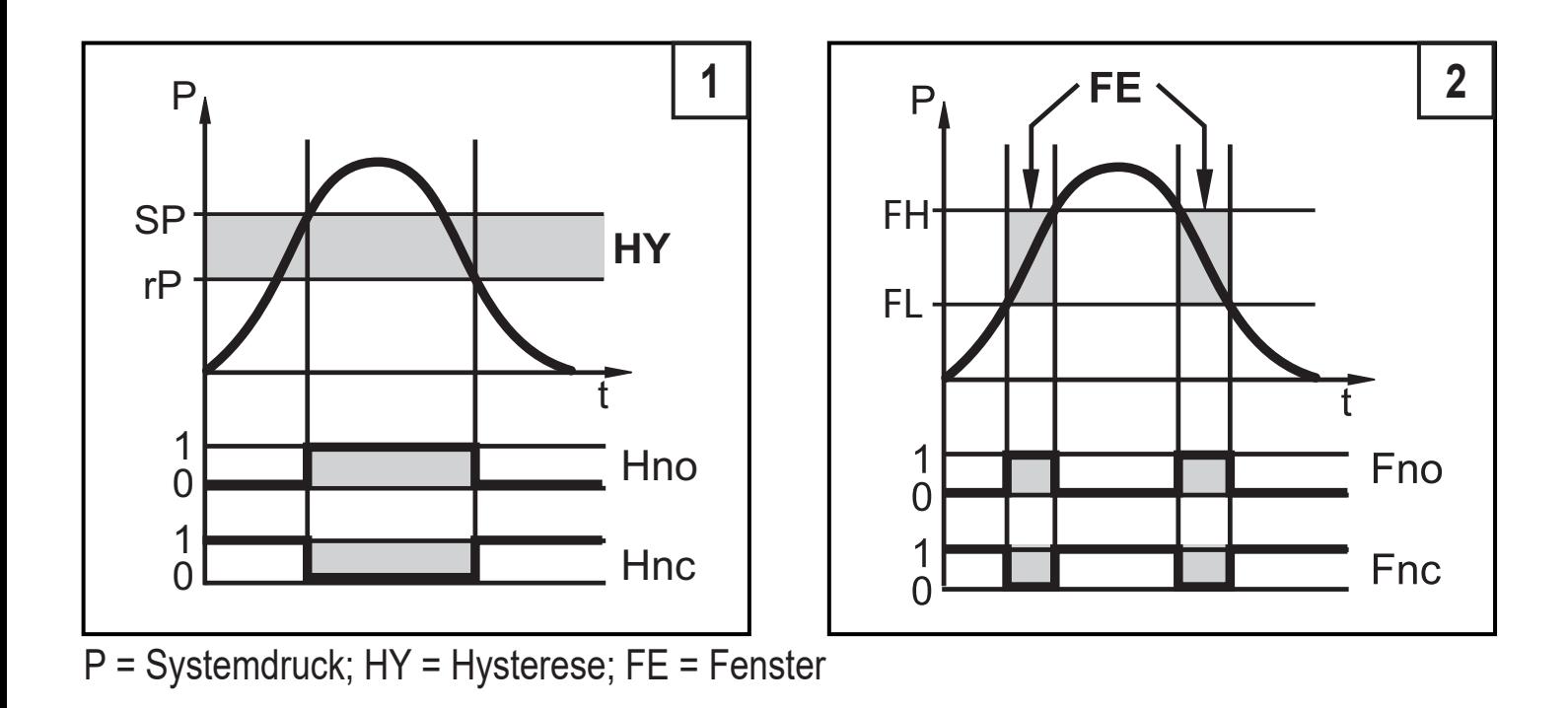

#### **4.3 IO-Link**

#### **Allgemeine Informationen**

Dieses Gerät verfügt über eine IO-Link-Kommunikationsschnittstelle, welche für den Betrieb eine IO-Link-fähige Baugruppe (IO-Link-Master) voraussetzt.

Die IO-Link-Schnittstelle ermöglicht den direkten Zugriff auf Prozess- und Diagnosedaten und bietet die Möglichkeit, das Gerät im laufenden Betrieb zu parametrieren.

Des Weiteren ist die Kommunikation über eine Punkt-zu-Punkt-Verbindung mit einem USB-Adapterkabel möglich.

Weitere Informationen zu IO-Link unter [www.ifm.com](http://www.ifm.com)  $\rightarrow$  "weitere Produktinformationen"  $\rightarrow$  "Specials"  $\rightarrow$  "IO-Link".

#### <span id="page-7-1"></span>**Gerätespezifische Informationen**

Die zur Konfiguration des IO-Link-Gerätes notwendigen IODDs sowie detaillierte Informationen über Prozessdatenaufbau,

Diagnoseinformationen und Parameteradressen unter [www.ifm.com](http://www.ifm.com)  $\rightarrow$  "weitere Produktinformationen"  $\rightarrow$  "Specials"  $\rightarrow$  "IO-Link".

#### **Parametrierwerkzeuge**

Alle notwendigen Informationen zur benötigten IO-Link-Hardware und Software unter [www.ifm.com](http://www.ifm.com)  $\rightarrow$  "weitere Produktinformationen"  $\rightarrow$  "Specials"  $\rightarrow$  "IO-Link".

## <span id="page-8-0"></span>**5 Montage**

Vor Ein- und Ausbau des Gerätes: Sicherstellen, dass die Anlage druckfrei ist.

- ► Gerät in einen Prozessanschluss G¼ einsetzen.
- ► Fest anziehen.

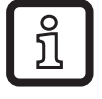

Empfohlenes Anzugsdrehmoment: 25 bis 35 Nm

### **6 Elektrischer Anschluss**

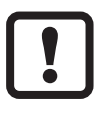

Das Gerät darf nur von einer Elektrofachkraft installiert werden.

Befolgen Sie die nationalen und internationalen Vorschriften zur Errichtung elektrotechnischer Anlagen.

Spannungsversorgung nach EN 50178, SELV, PELV.

- ► Anlage spannungsfrei schalten.
- ► Gerät folgendermaßen anschließen:

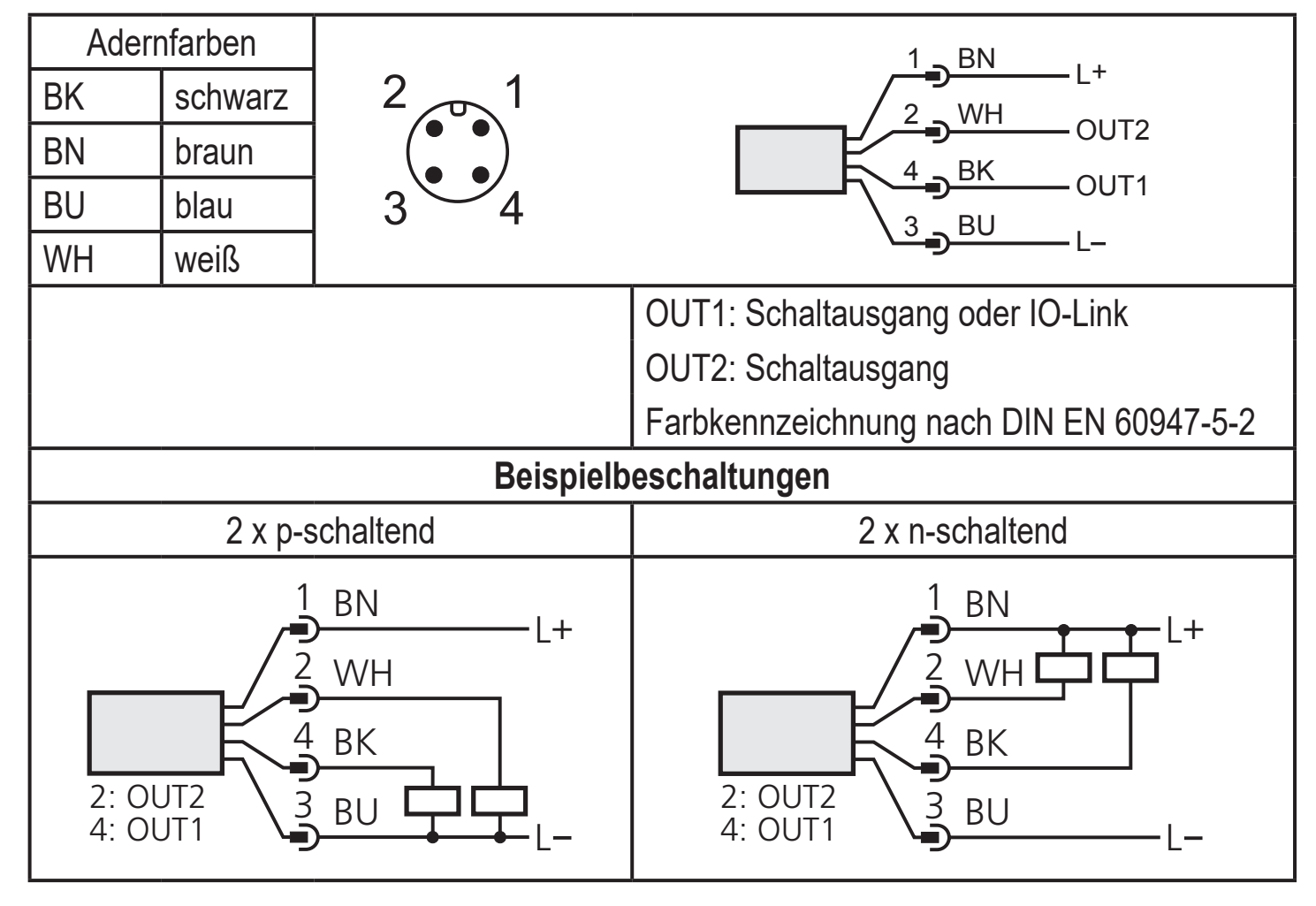

### <span id="page-9-0"></span>**7 Bedien- und Anzeigeelemente**

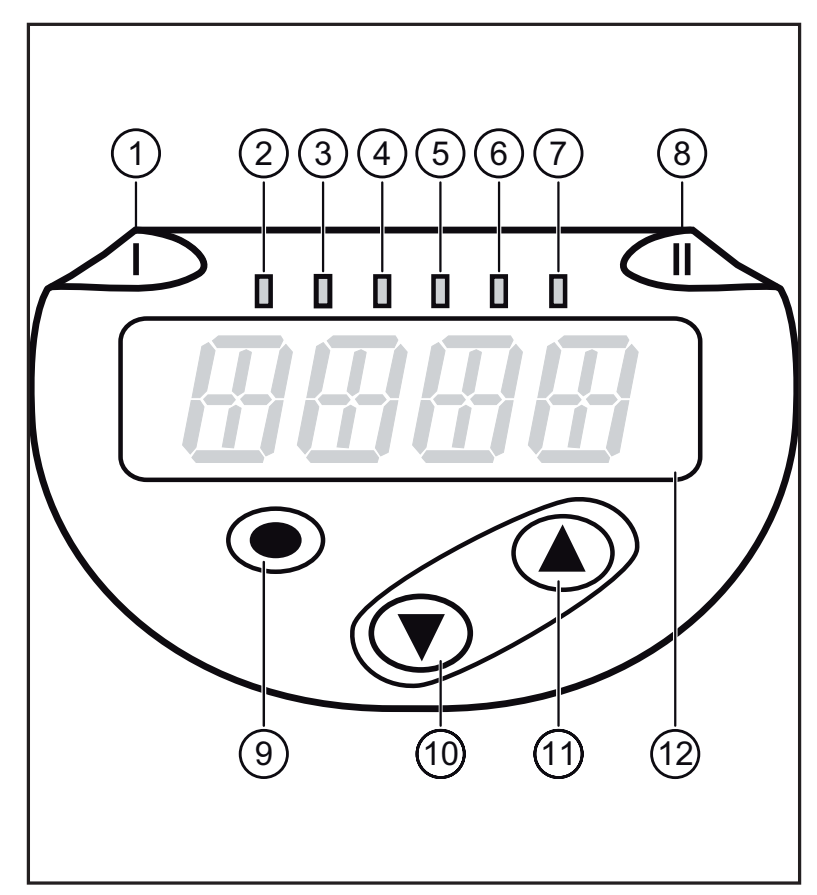

<span id="page-9-1"></span>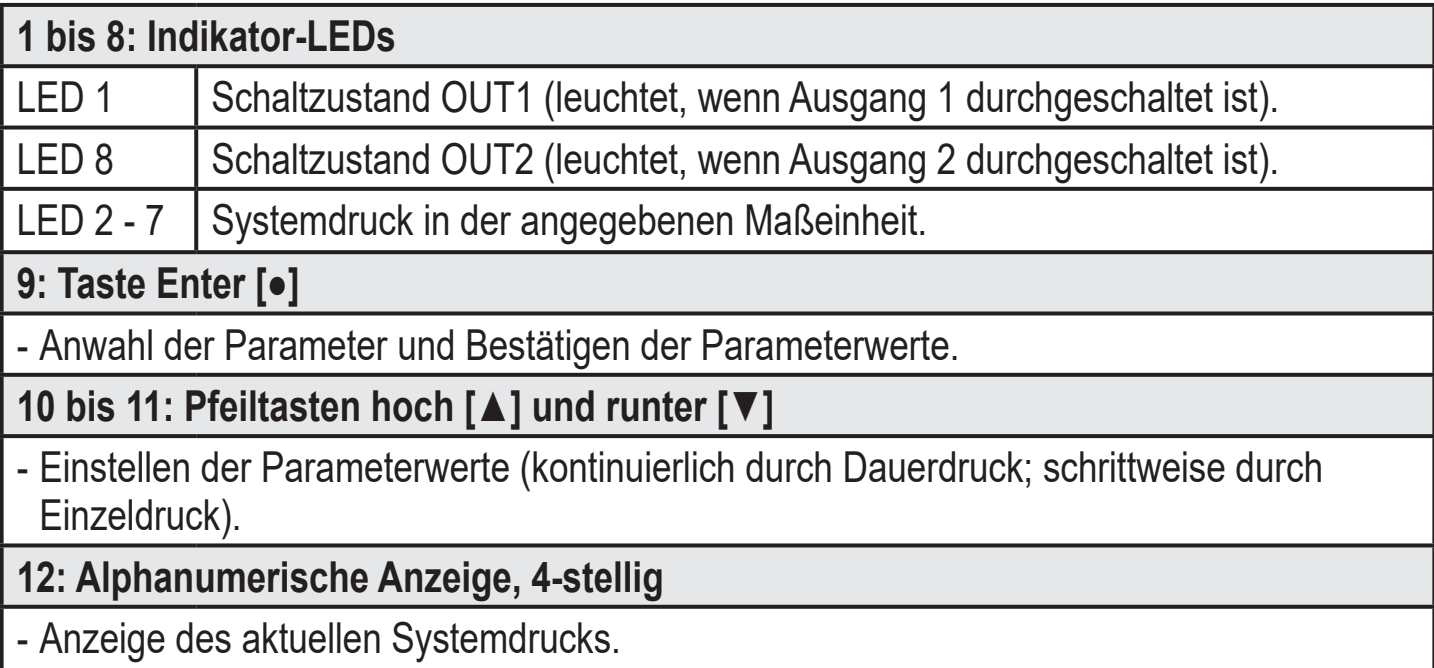

- Anzeige der Parameter und Parameterwerte.

### <span id="page-10-0"></span>**8 Menü**

#### **8.1 Menüstruktur: Hauptmenü**

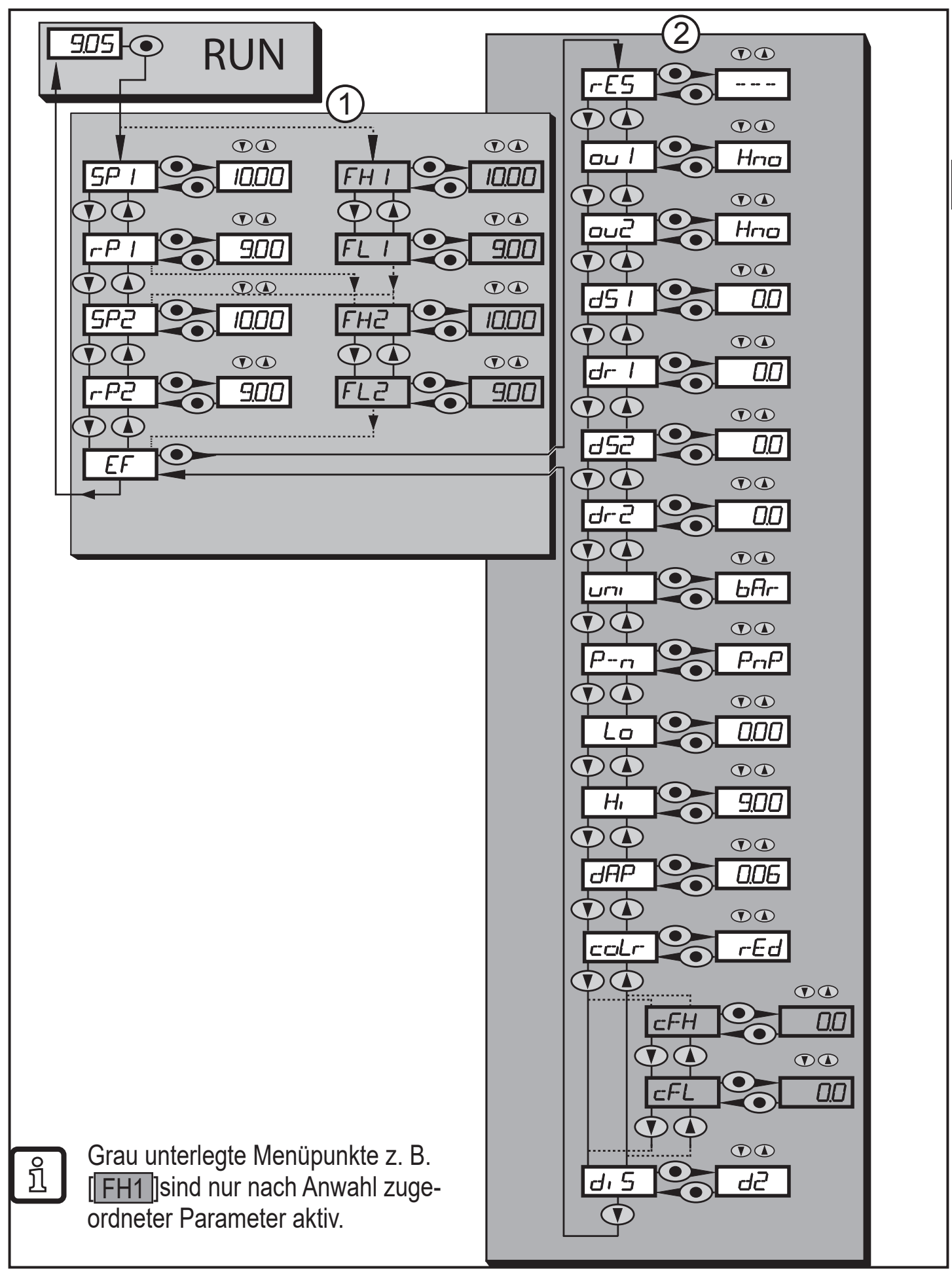

**DE**

### <span id="page-11-0"></span>**8.2 Erläuterung zum Menü**

### **8.2.1 Erläuterung zu Menü-Ebene 1**

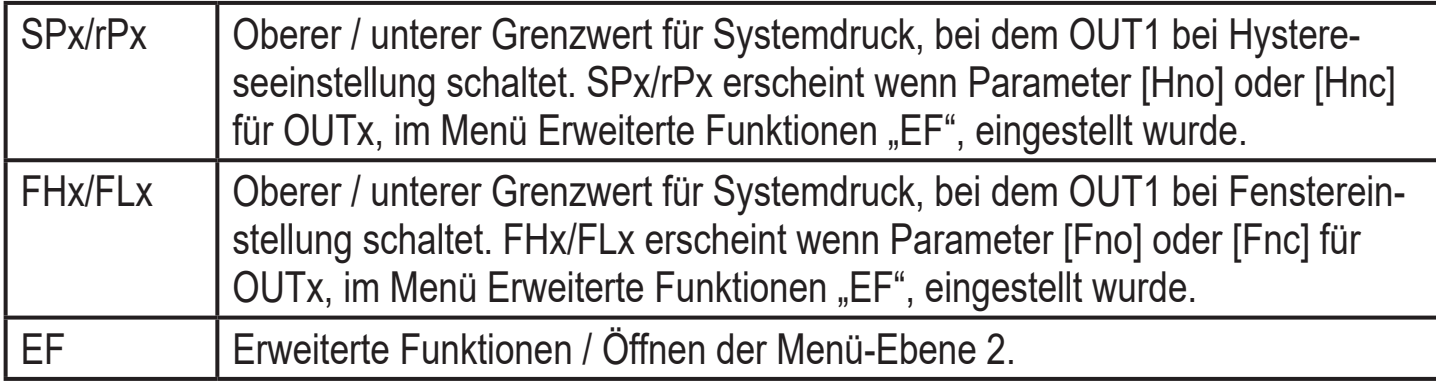

### **8.2.2 Erläuterung zu Menü-Ebene 2**

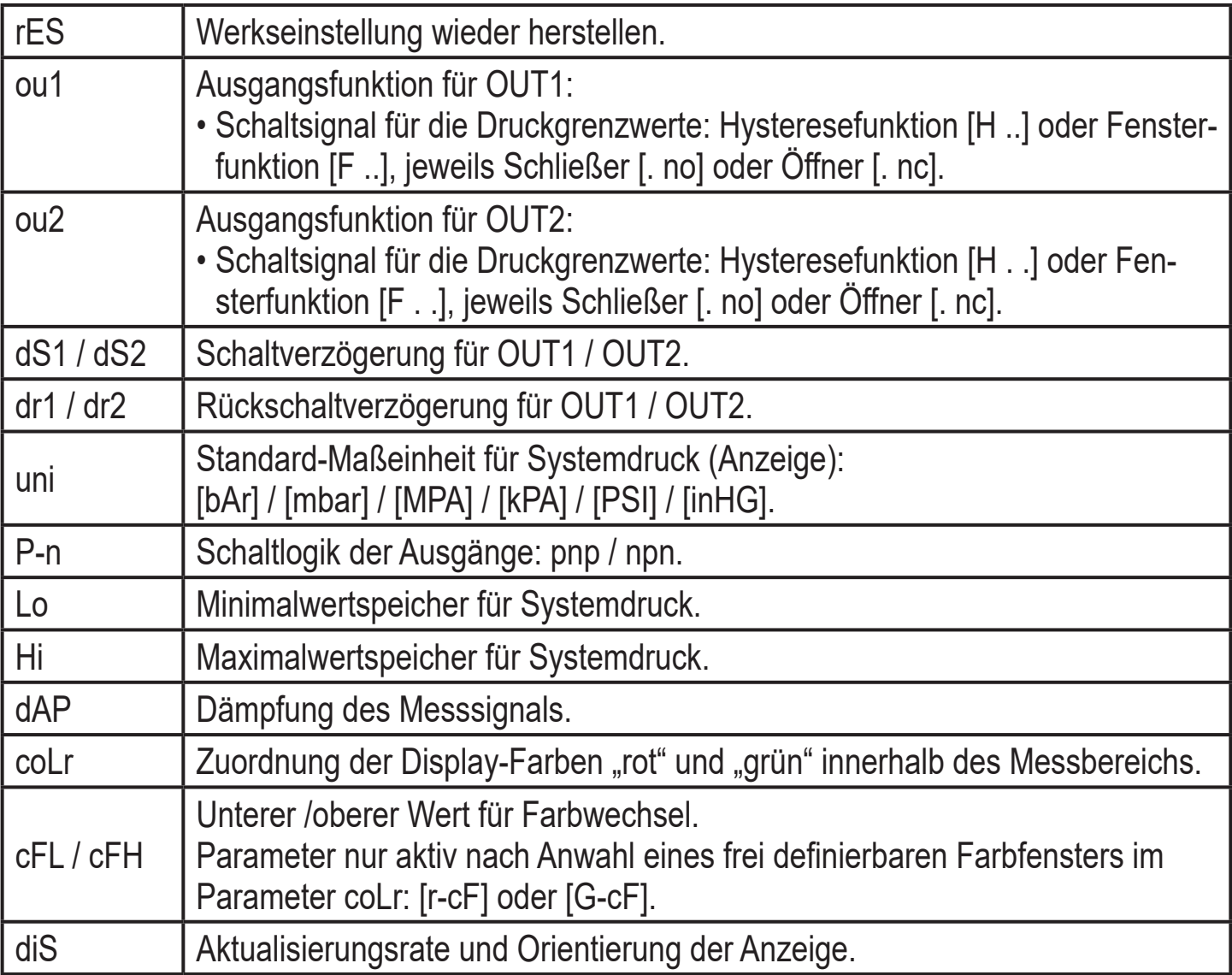

### <span id="page-12-0"></span>**9 Parametrieren**

Während des Parametriervorgangs bleibt das Gerät im Arbeitsbetrieb. Es führt seine Überwachungsfunktionen mit den bestehenden Parametern weiter aus, bis die Parametrierung abgeschlossen ist.

#### **9.1 Parametriervorgang allgemein**

Jede Parametereinstellung benötigt 3 Schritte:

<span id="page-12-1"></span>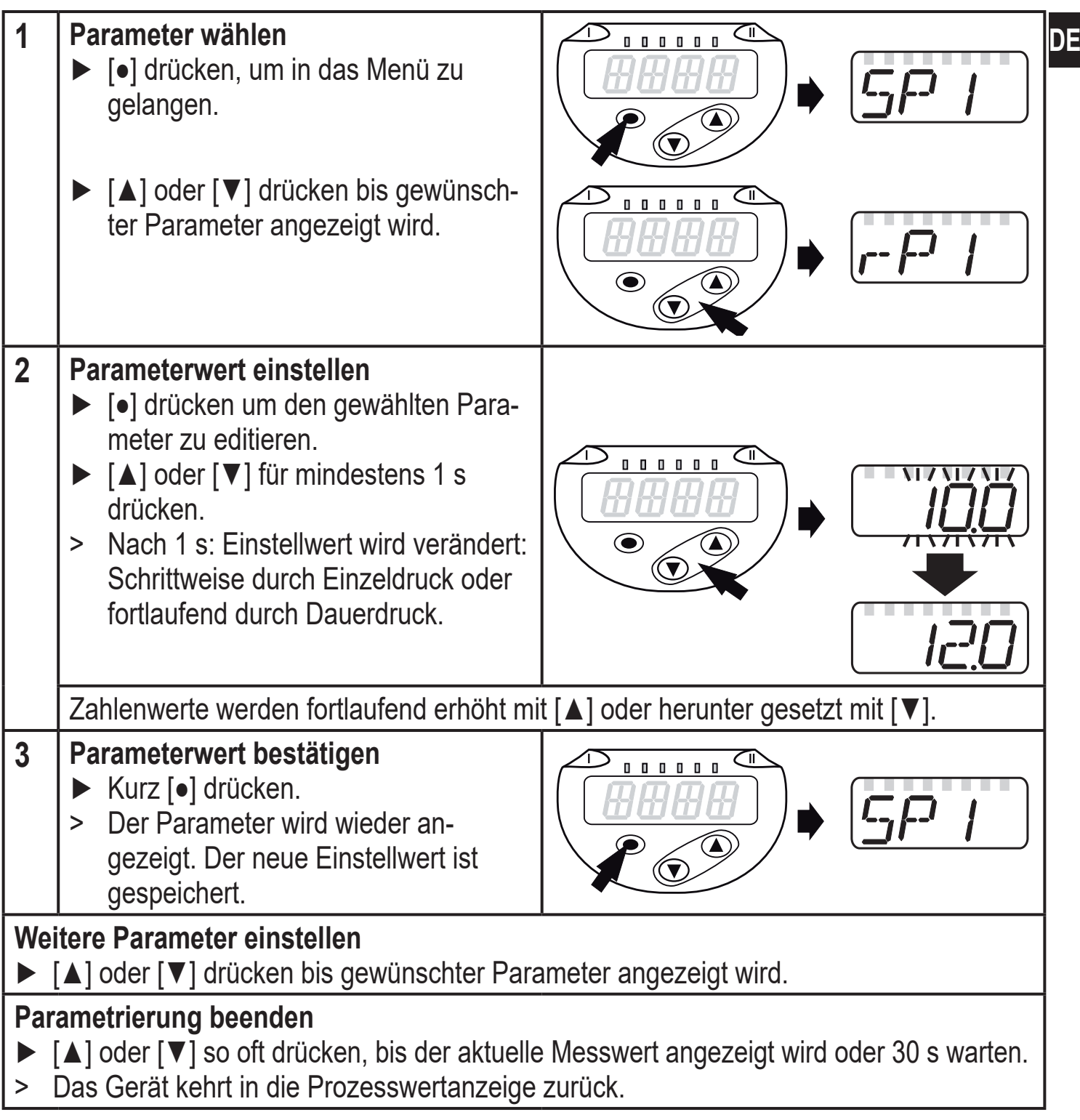

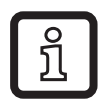

Wird [C.Loc] angezeigt beim Versuch, einen Parameterwert zu ändern, ist eine IO-Link-Kommunikation aktiv (vorübergehende Sperrung).

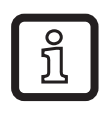

ິງເ

Wird [S.Loc] angezeigt, ist der Sensor per Software dauerhaft verriegelt. Diese Verriegelung kann nur mit einer Parametriersoftware aufgehoben werden.

• Wechsel von Menü-Ebene 1 zu Menü-Ebene 2:

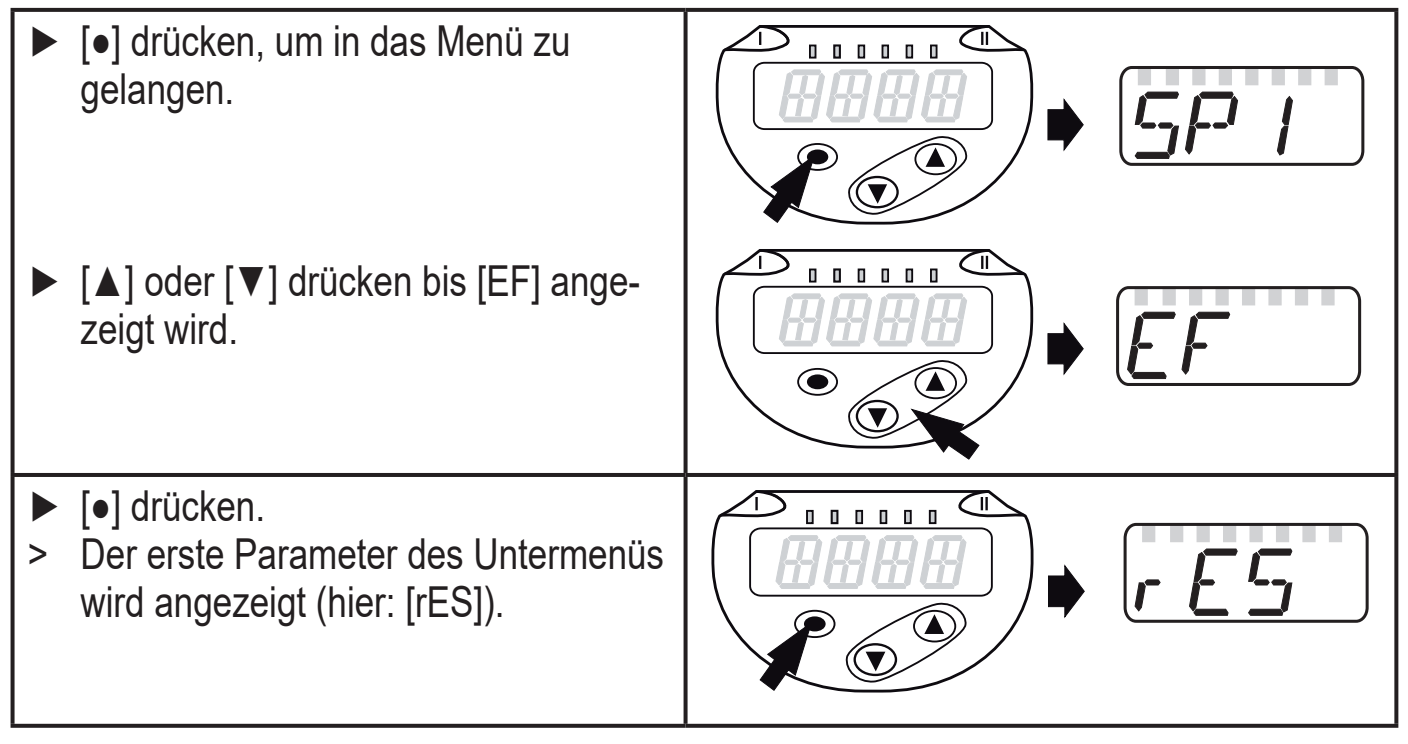

Wechsel Menü-Ebene 1 zu Menü-Ebene 2, bei Nutzung einer Parametriersoftware:

► Schaltfläche [EF] aktivieren.

• Verriegeln / entriegeln

Das Gerät lässt sich elektronisch verriegeln, so dass unbeabsichtigte Fehleingaben verhindert werden.

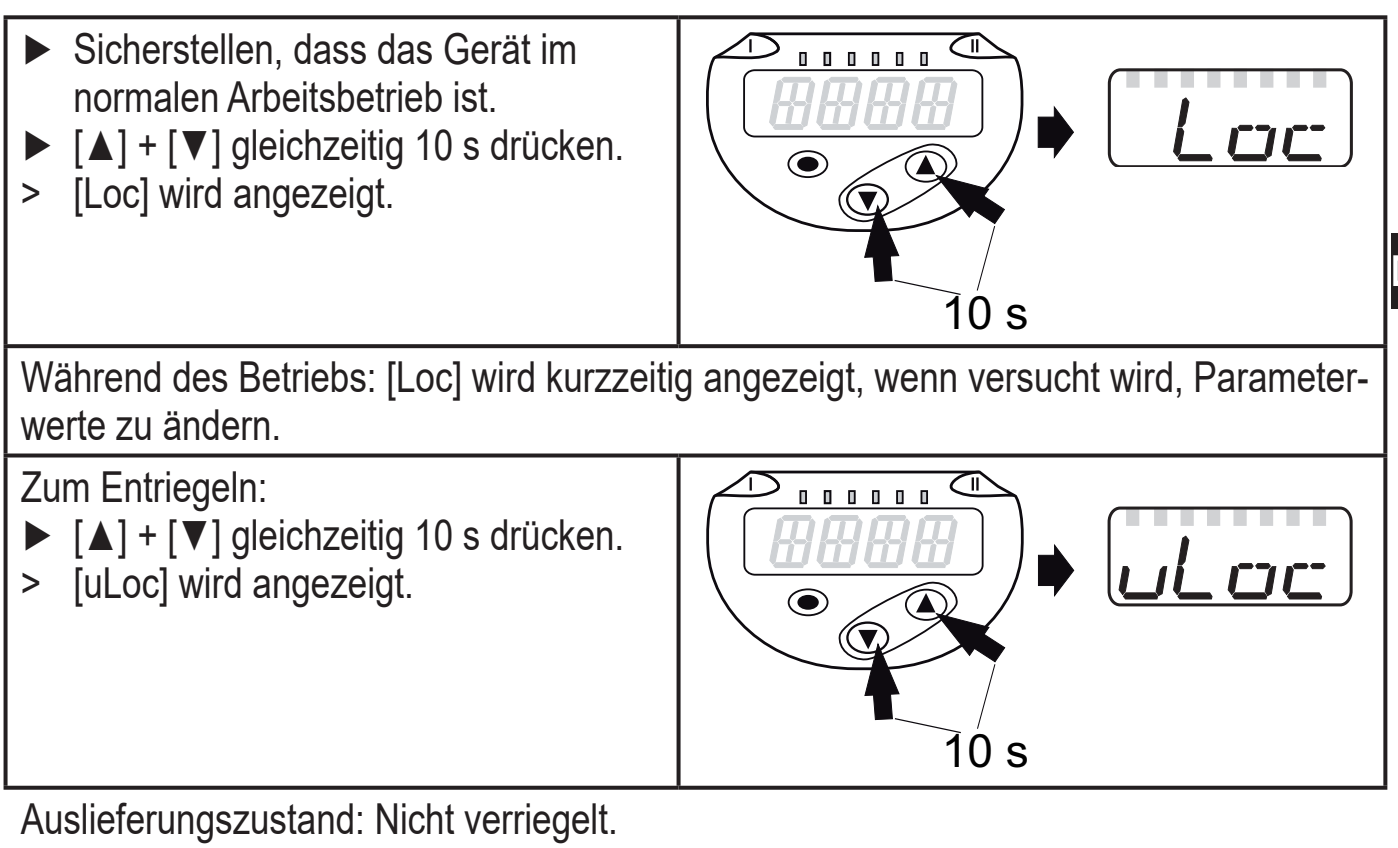

• Timeout:

Wird während der Einstellung eines Parameters 30 s lang keine Taste gedrückt, geht das Gerät mit unverändertem Wert in den Arbeitsbetrieb zurück.

### <span id="page-15-0"></span>**9.2 Anzeige konfigurieren (optional)**

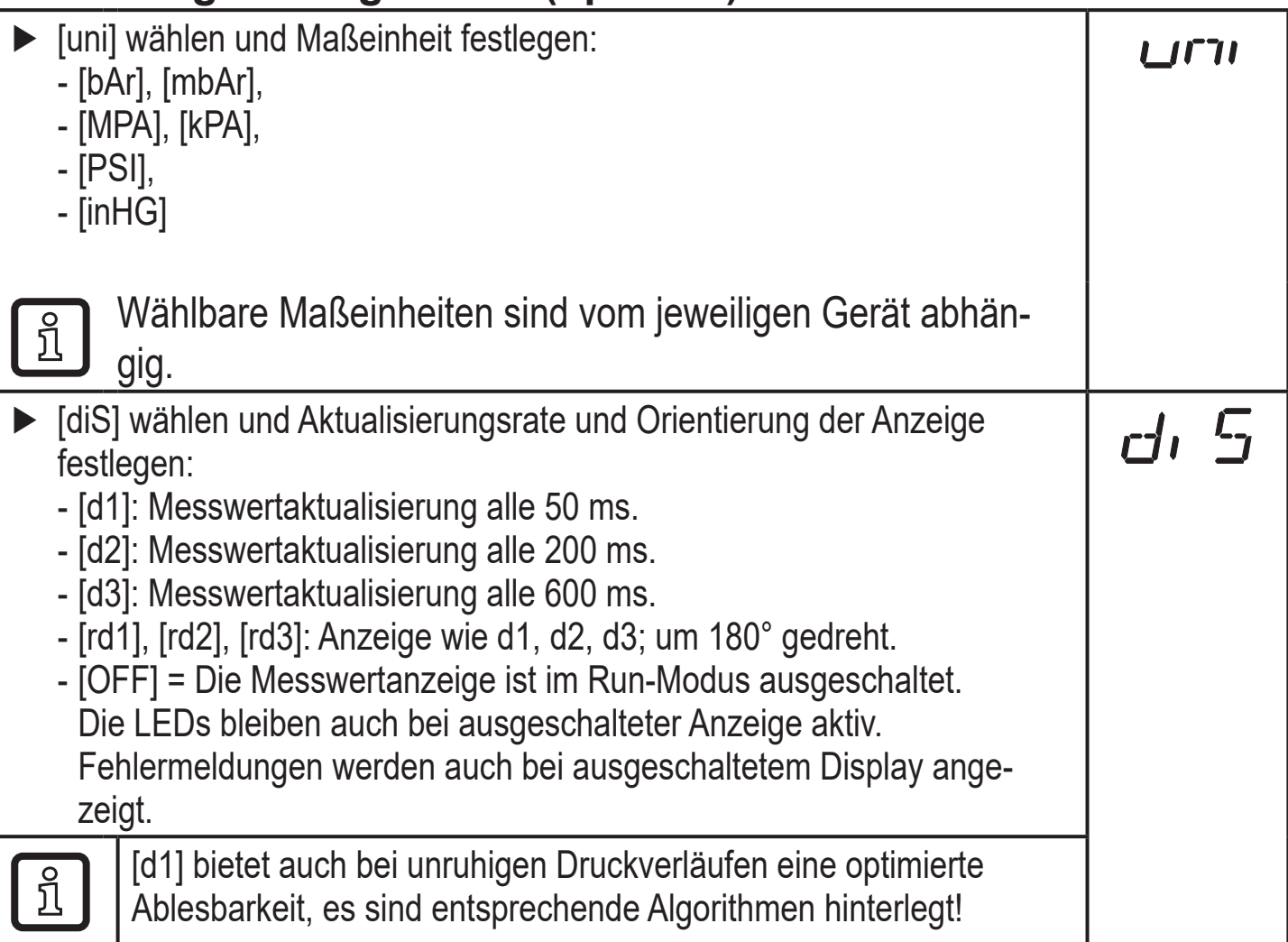

### **9.3 Ausgangssignale festlegen**

#### **9.3.1 Ausgangsfunktionen festlegen**

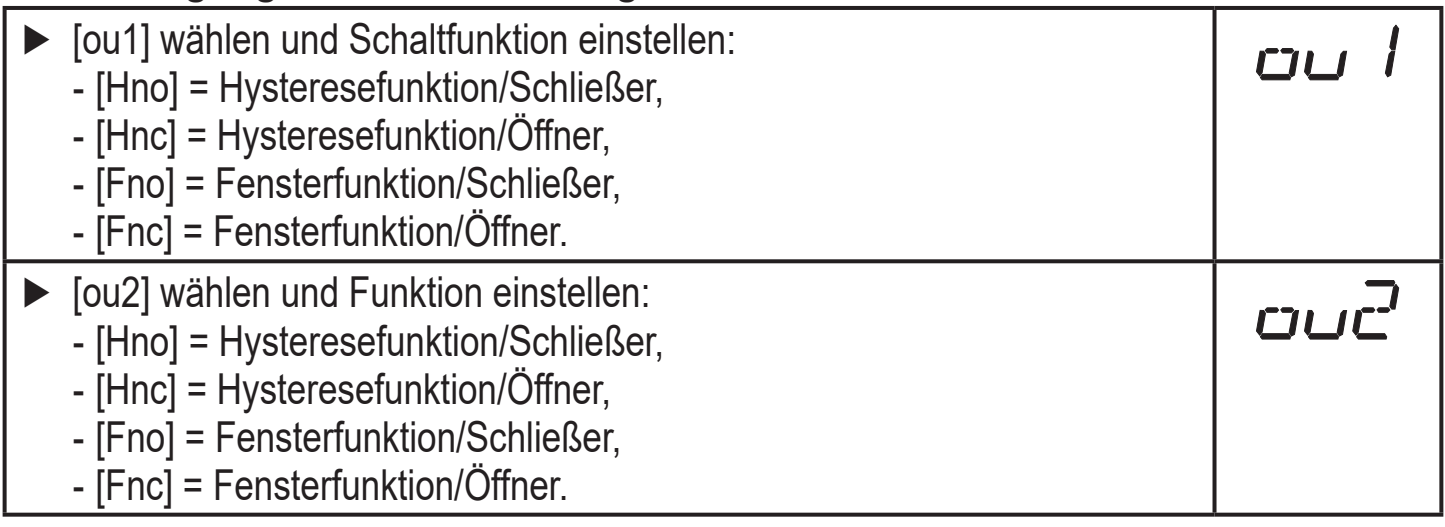

#### **9.3.2 Schaltgrenzen bei Hysteresefunktion festlegen**

► [ou1] / [ou2] muss als [Hno] oder [Hnc] eingestellt sein. ► [SP1] / [SP2] wählen und Wert einstellen, bei dem der Ausgang schaltet.

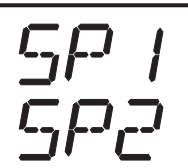

#### <span id="page-16-0"></span>[rP1] / [rP2] wählen und Wert einstellen, bei dem der Ausgang zurückschaltet.

rPx ist stets kleiner als SPx. Es können nur Werte eingegeben werden, die unter dem Wert für SPx liegen.

#### **9.3.3 Schaltgrenzen bei Fensterfunktion festlegen**

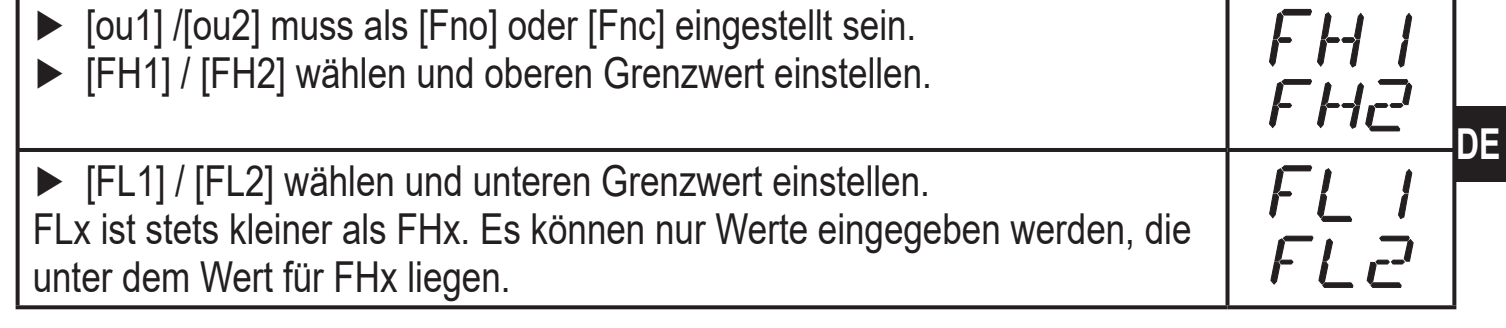

### **9.4 Benutzereinstellungen (optional)**

#### **9.4.1 Verzögerungszeit für die Schaltausgänge festlegen**

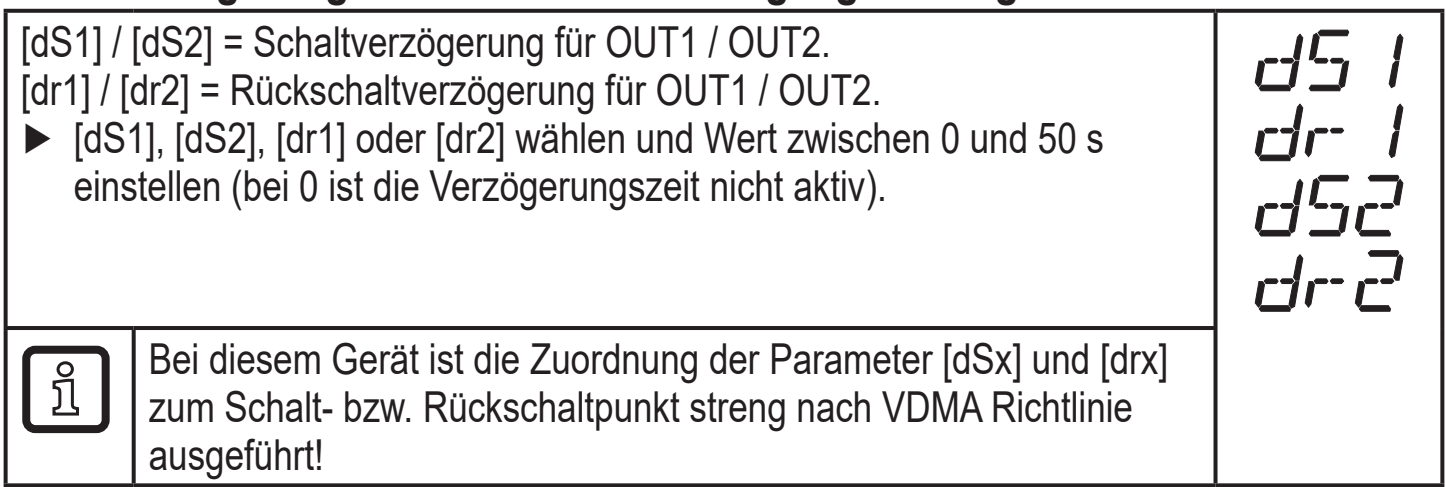

#### **9.4.2 Schaltlogik für die Schaltausgänge festlegen**

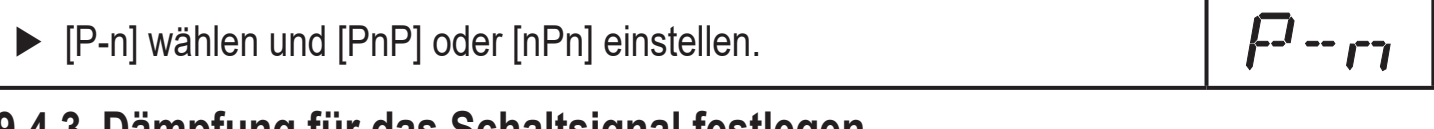

#### **9.4.3 Dämpfung für das Schaltsignal festlegen**

► [dAP] wählen und Dämpfungskonstante in Sekunden einstellen riti (T-Wert: 63 %); Einstellbereich 0,000...4,000 s.

#### <span id="page-17-0"></span>**9.4.4 Ablesen der Min-/Maxwerte für Systemdruck**

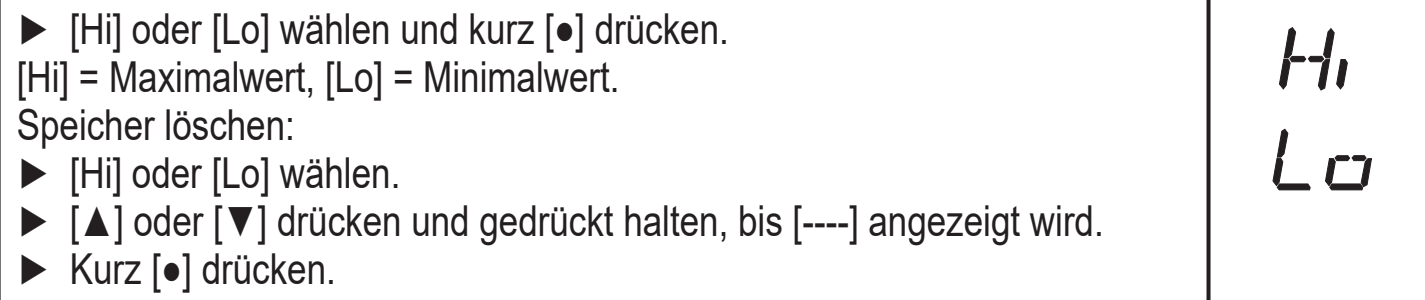

#### **9.4.5 Alle Parameter auf Werkseinstellung zurücksetzen**

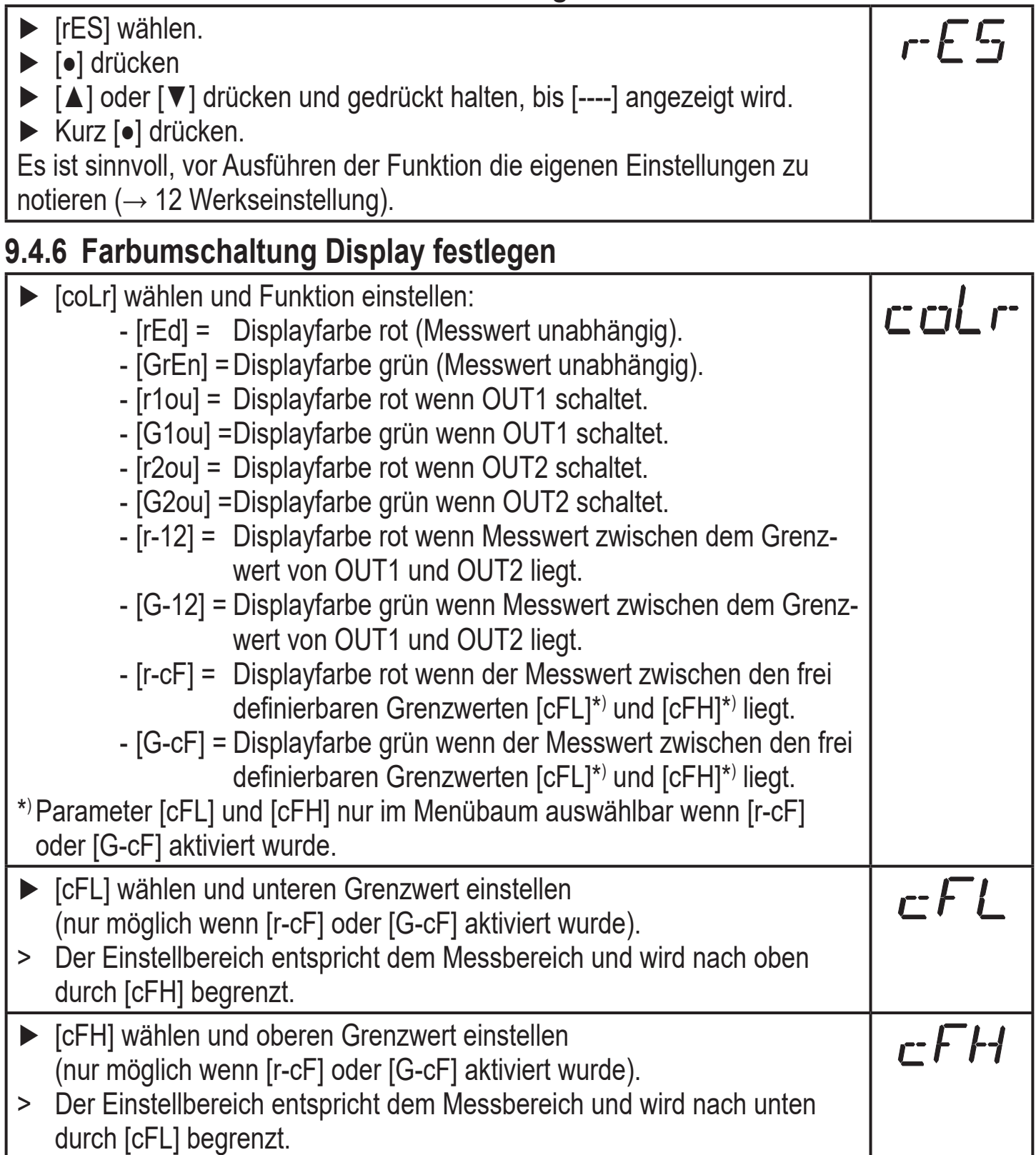

#### <span id="page-18-0"></span>**9.4.7 Graphische Darstellung Farbumschaltung Display**

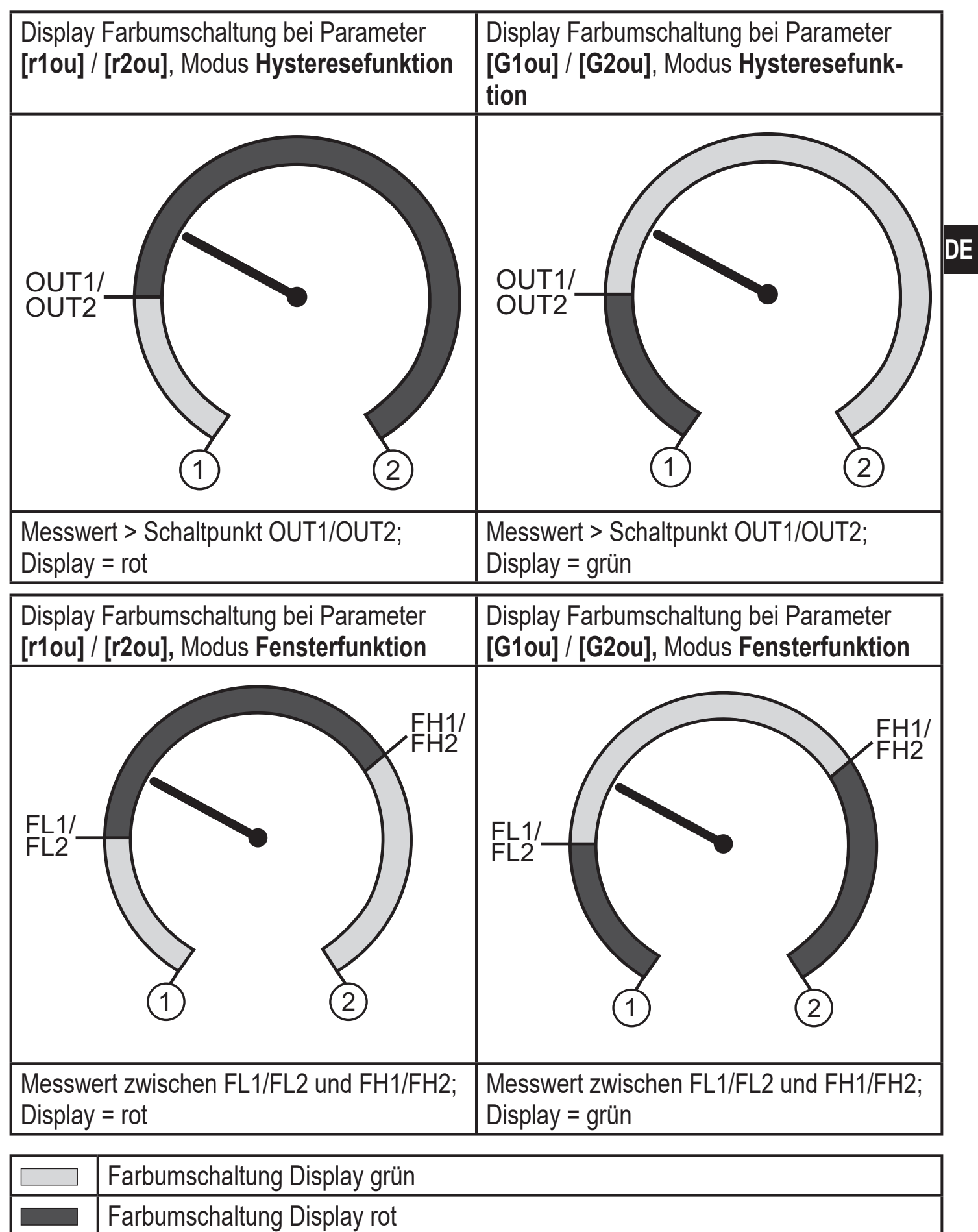

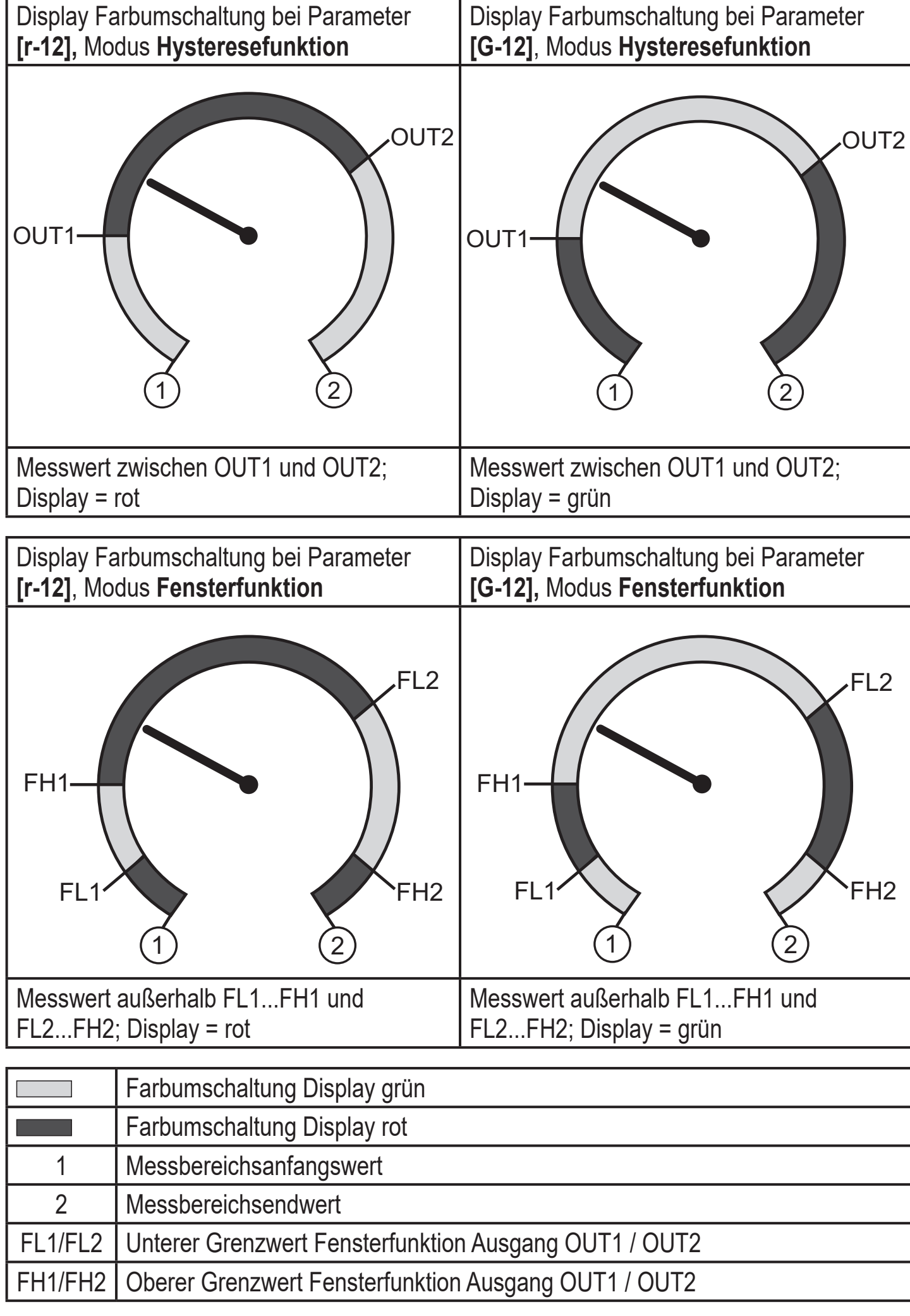

<span id="page-20-0"></span>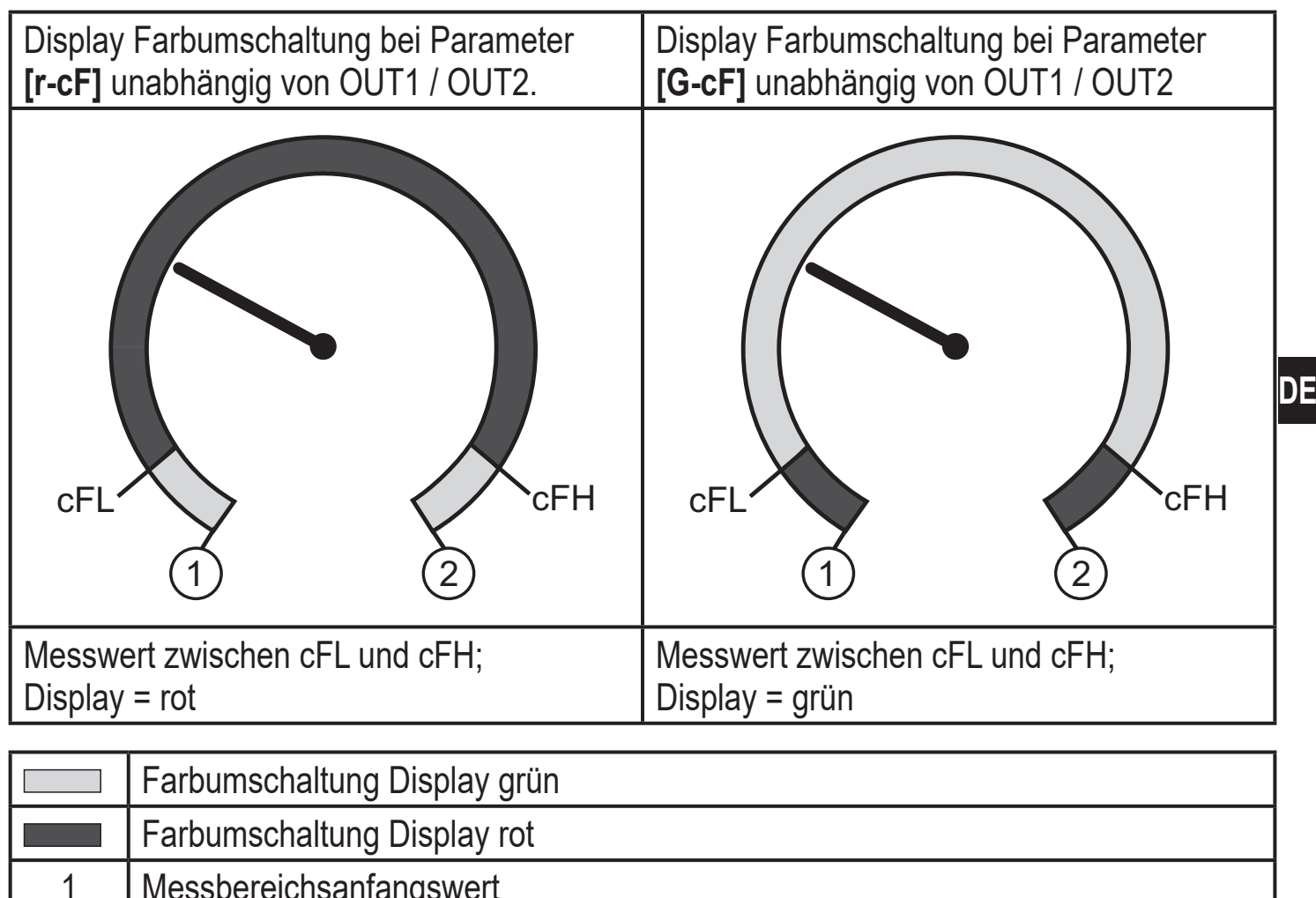

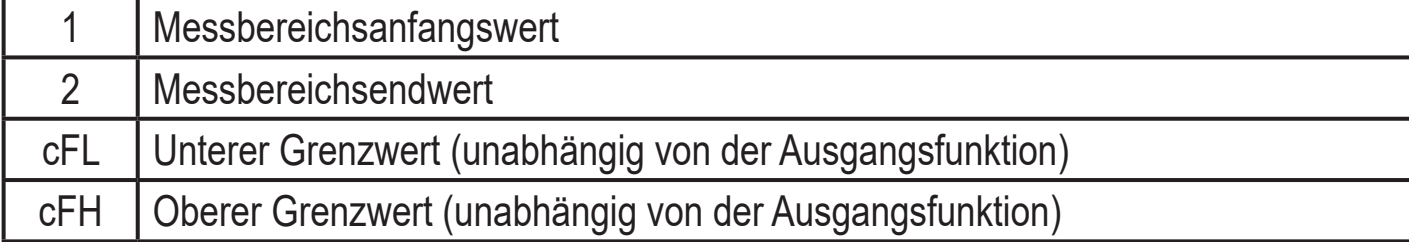

## **10 Betrieb**

Nach Einschalten der Versorgungsspannung befindet sich das Gerät im Run-Modus (= normaler Arbeitsbetrieb). Es führt seine Mess- und Auswertefunktionen aus und gibt Ausgangssignale entsprechend den eingestellten Parametern. Betriebsanzeigen  $\rightarrow$  7 Bedien- und Anzeigeelemente.

### **10.1 Einstellung der Parameter ablesen**

- ► [●] drücken.
- ► [**▲**] oder [**▼**] drücken bis gewünschter Parameter angezeigt wird.
- ► Kurz [●] drücken.
- > Das Gerät zeigt für ca. 30 s den zugehörigen Parameterwert, wechselt anschließend in die Prozesswertanzeige.

### <span id="page-21-0"></span>**10.2 Selbstdiagnose / Fehleranzeigen**

Das Gerät verfügt über umfangreiche Möglichkeiten zur Selbstdiagnose.

- Es überwacht sich selbsttätig während des Betriebs.
- Warnungen und Fehlerzustände werden am Display angezeigt (auch bei ausgeschaltetem Display), zusätzlich sind diese über IO-Link verfügbar.

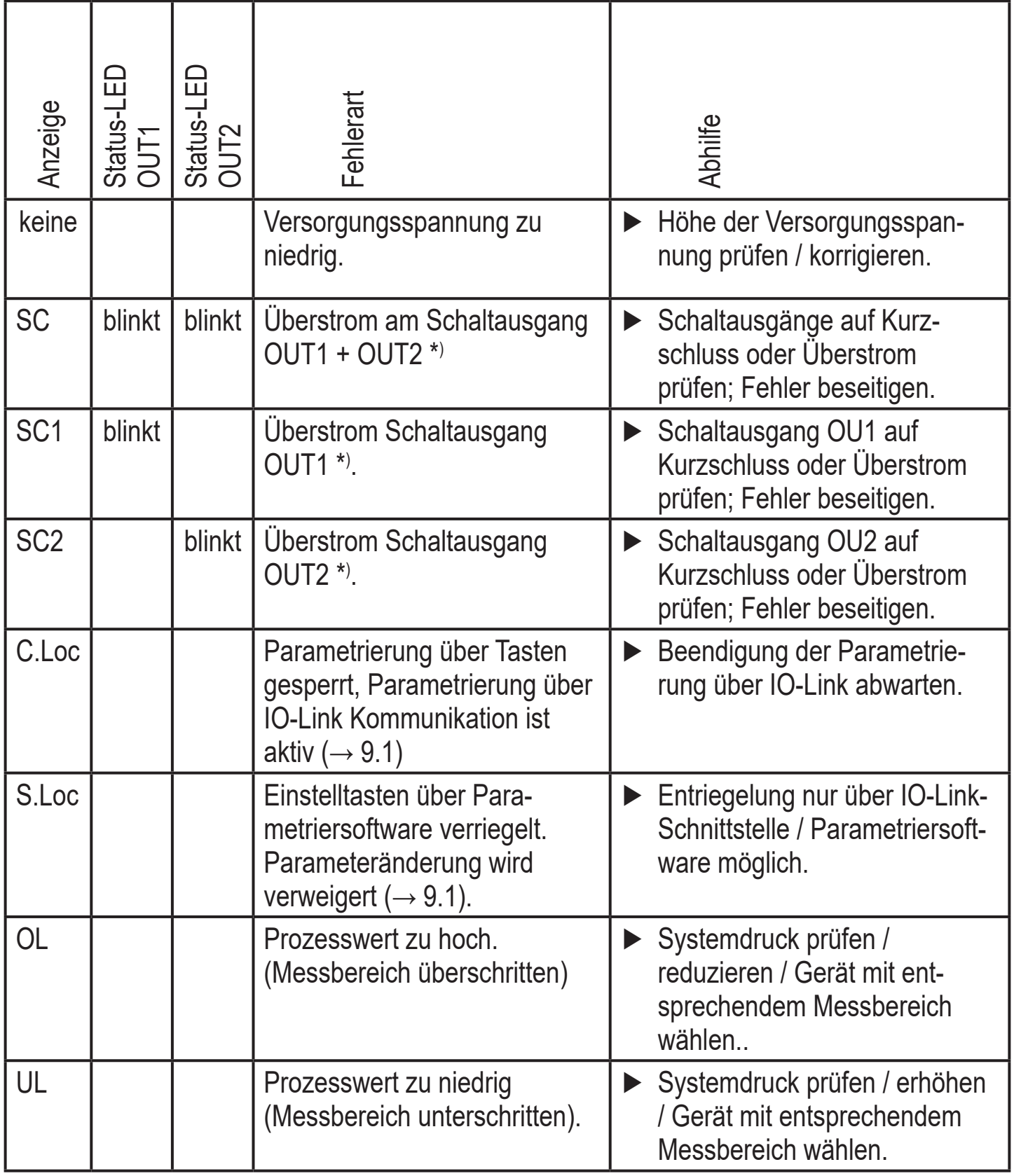

\*) Der betroffene Ausgang bleibt deaktiviert solange der Überstrom / Kurzschluss andauert

### <span id="page-22-0"></span>**11 Technische Daten und Maßzeichnung**

#### **11.1 Einstellbereiche**

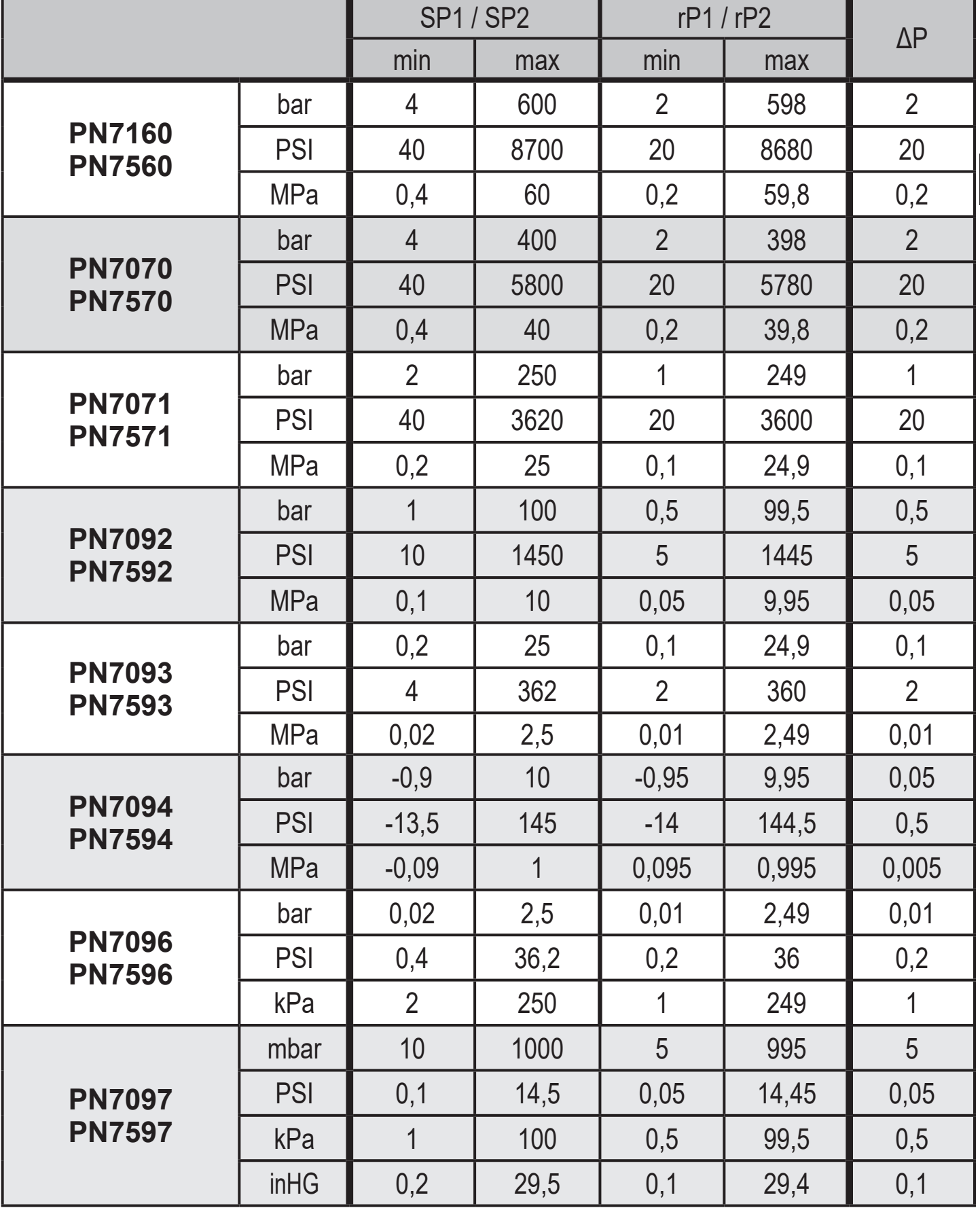

ΔP = Schrittweite

**DE**

<span id="page-23-0"></span>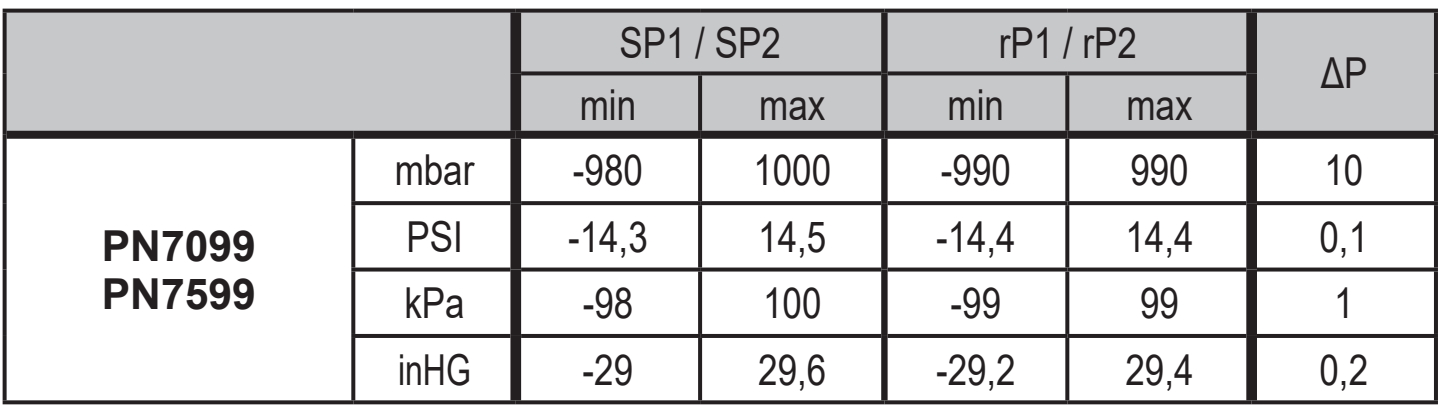

ΔP = Schrittweite

### <span id="page-24-0"></span>**12 Werkseinstellung**

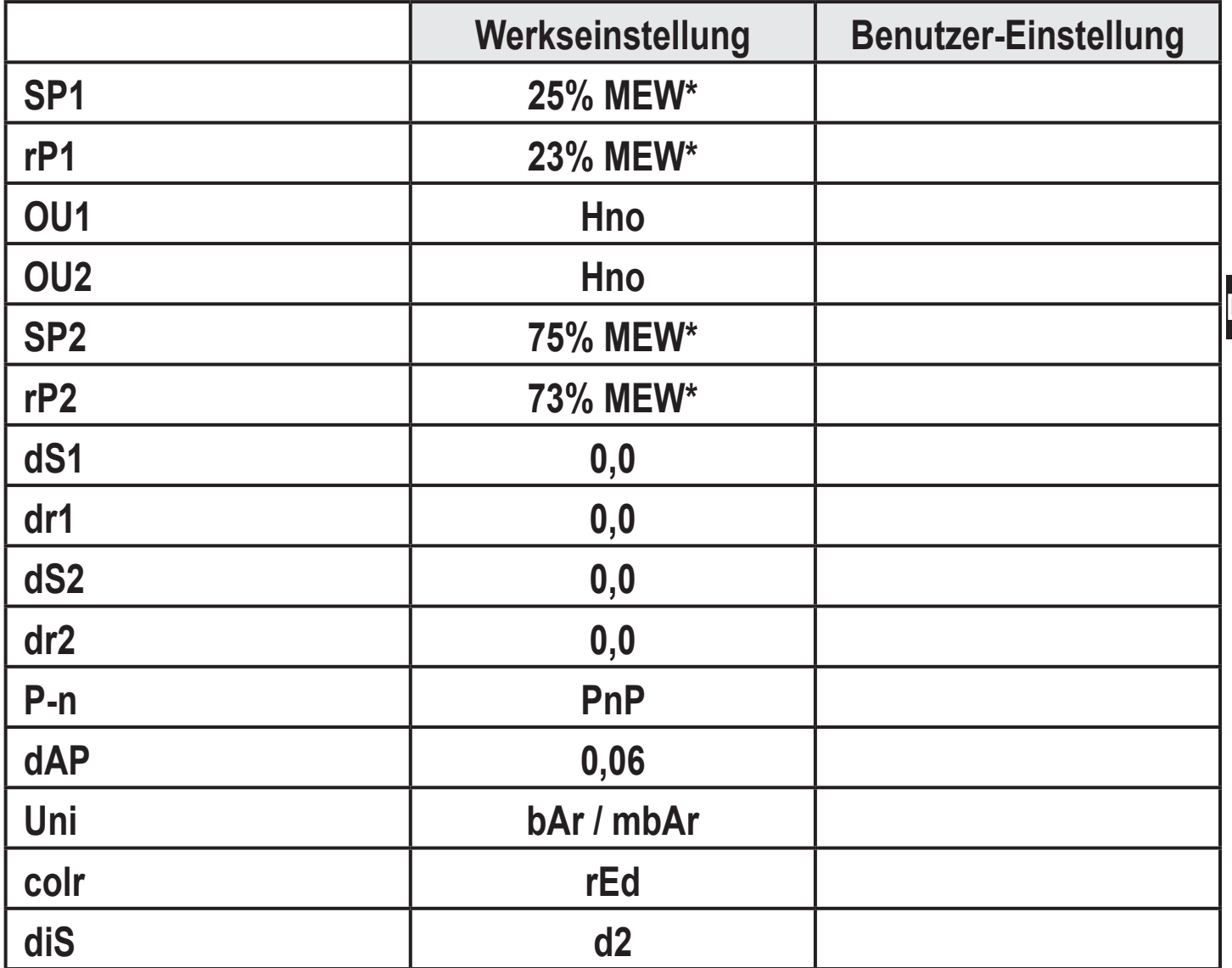

<span id="page-24-1"></span>\* = Eingestellt ist der angegebene Prozentwert vom Messbereichsendwert (MEW) des jeweiligen Sensors in bar / mbar (bei PN7xx9 der Prozentwert der Messspanne).

**DE**

#### **Drucksensor mit Display**

**PN-100-SEG14-QFRKG/US/ /V**

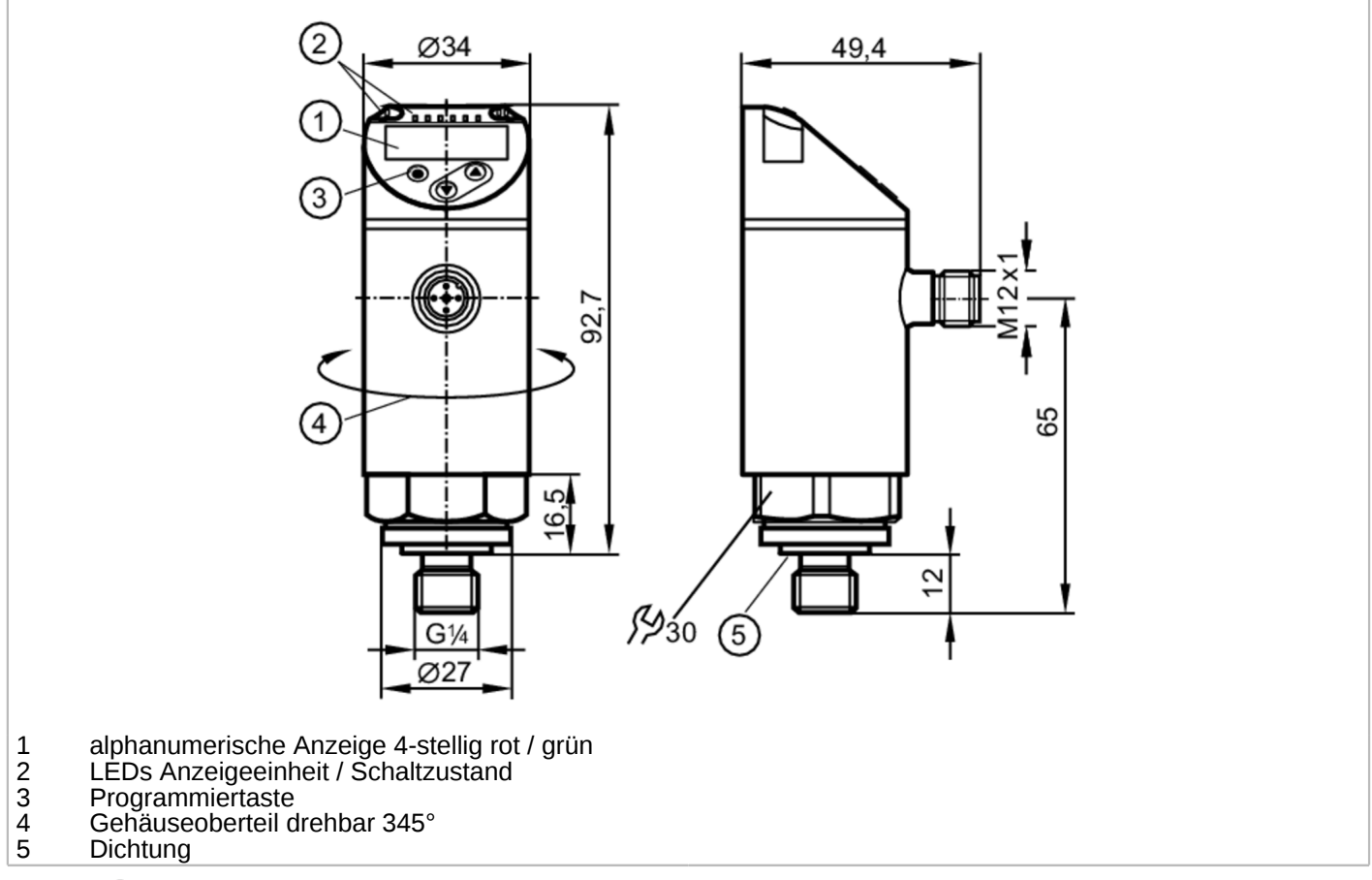

### $C \in \mathbb{C}$   $\mathbb{Q}$   $\mathbb{R}$  **FHI**  $\odot$  **IO**-Link

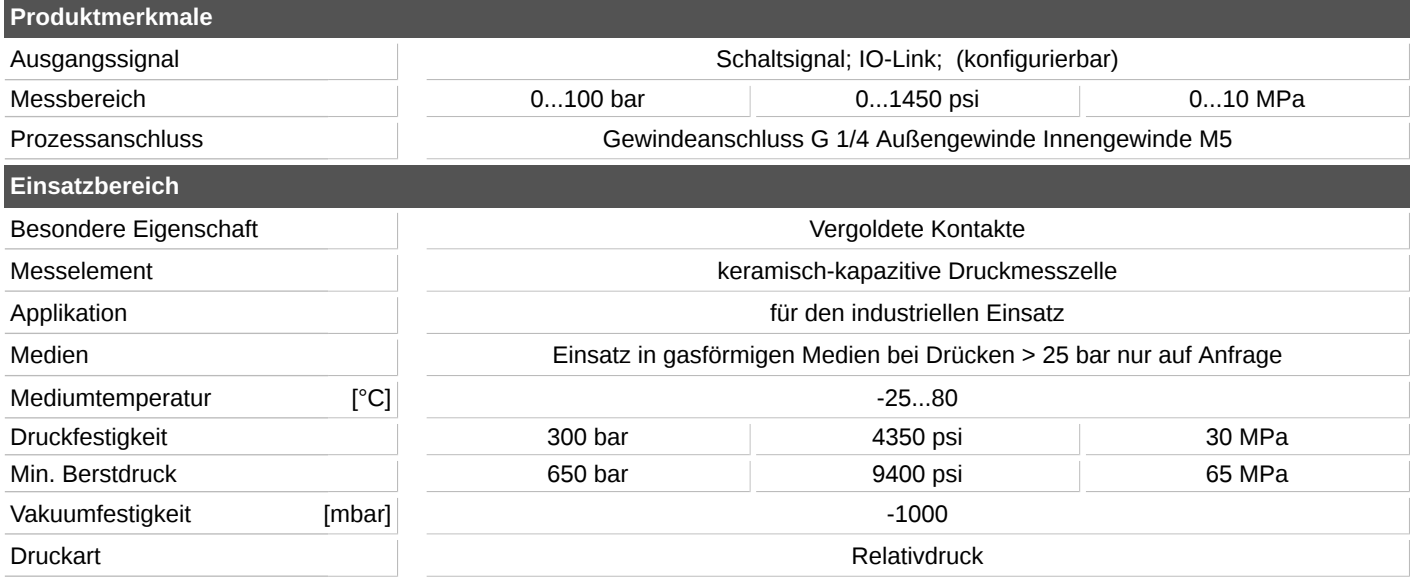

#### **Drucksensor mit Display**

**PN-100-SEG14-QFRKG/US/ /V**

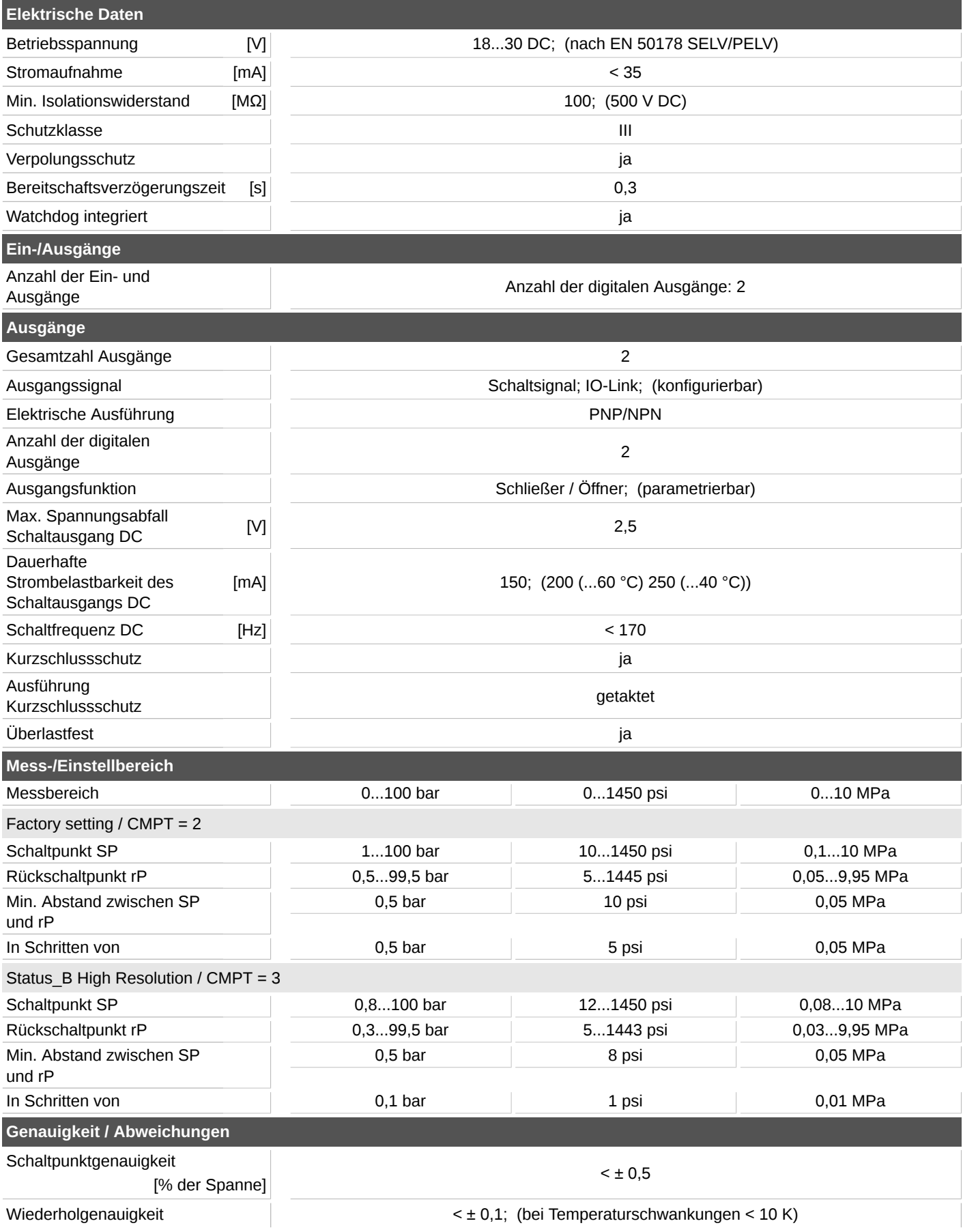

#### **Drucksensor mit Display**

**PN-100-SEG14-QFRKG/US/ /V**

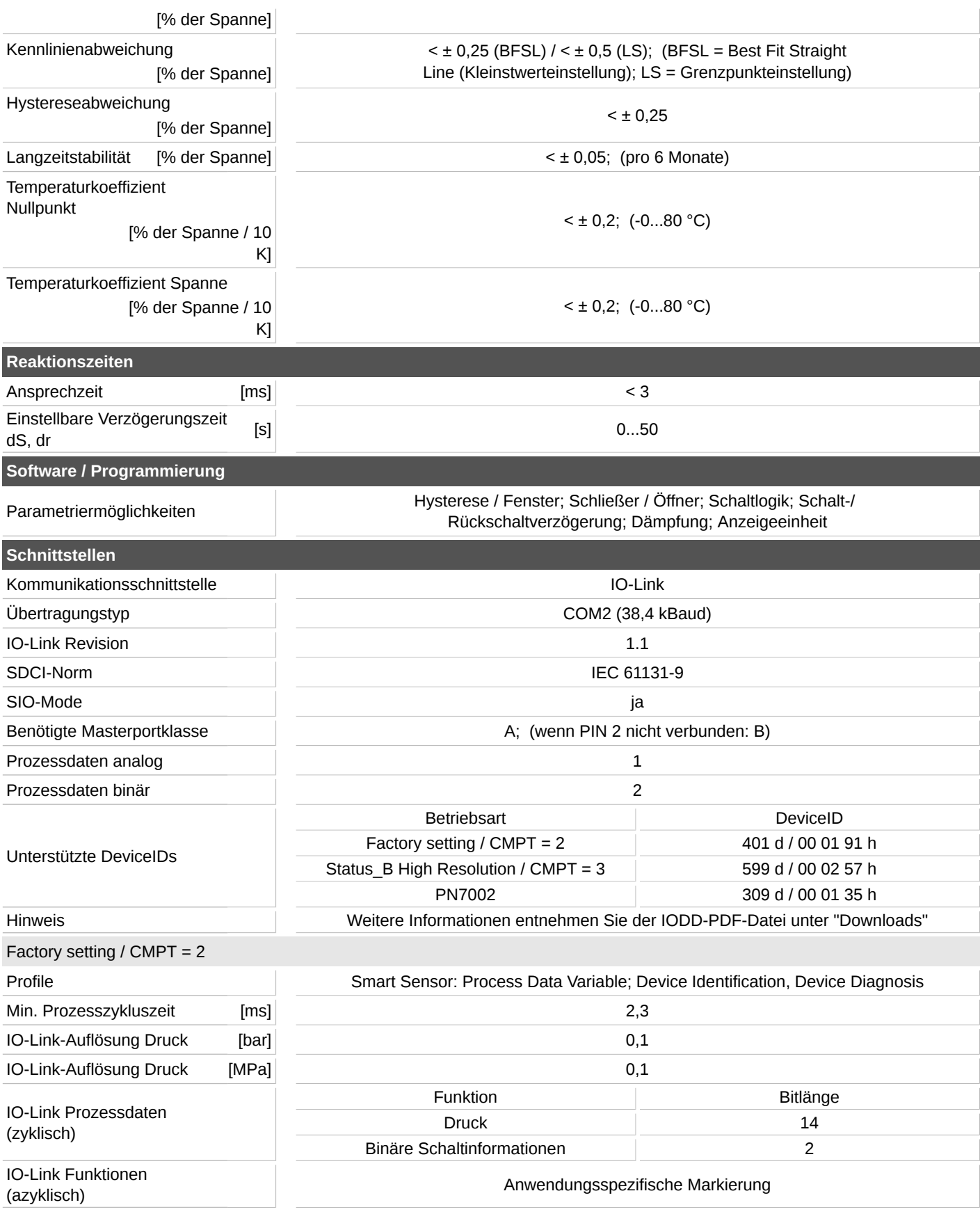

#### **Drucksensor mit Display**

**PN-100-SEG14-QFRKG/US/ /V**

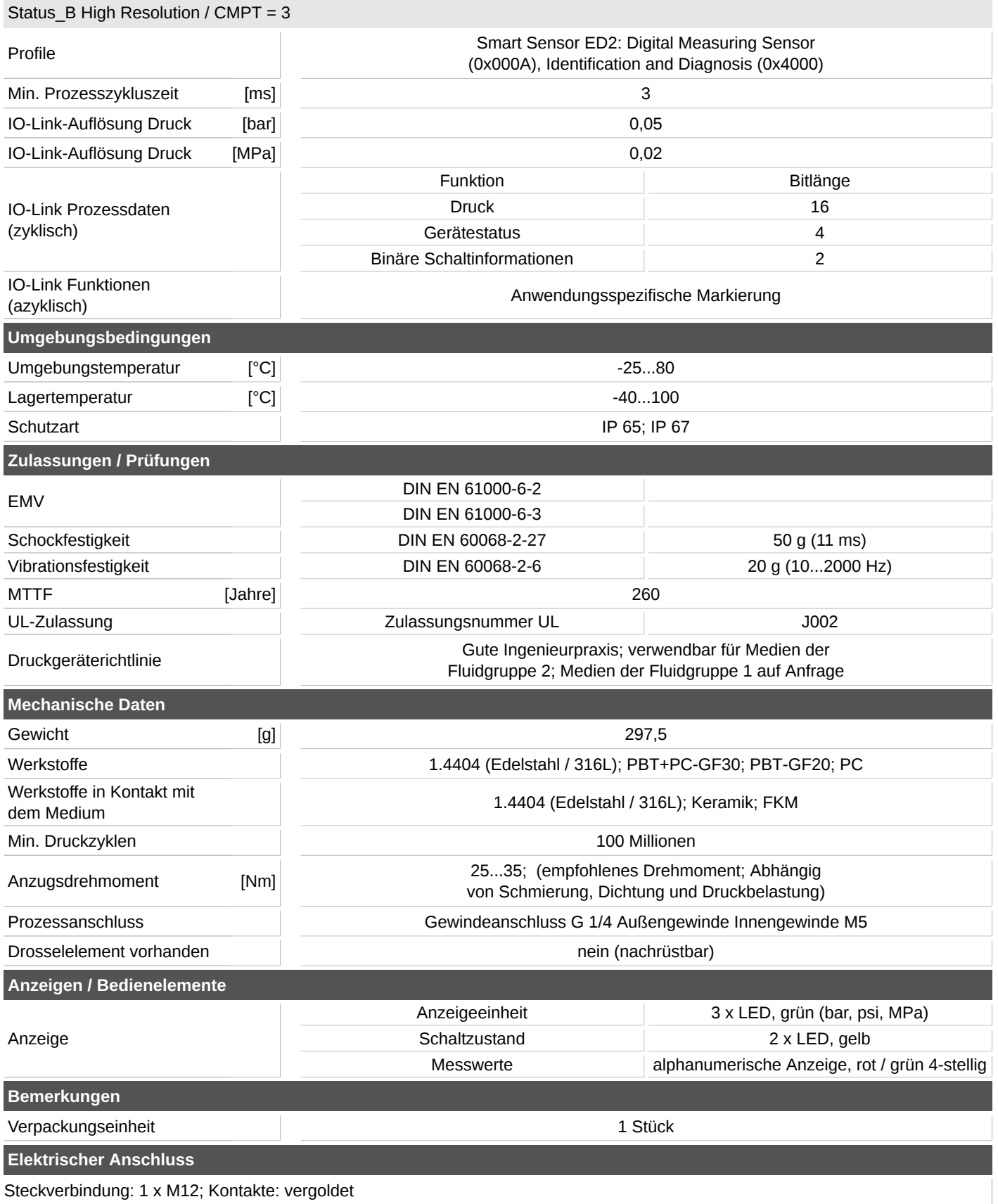

Steckverbindung: 1 x M12; Kontakte: vergoldet

#### **Drucksensor mit Display**

**PN-100-SEG14-QFRKG/US/ /V**

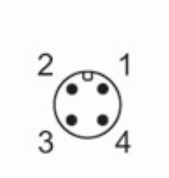

**Anschluss**

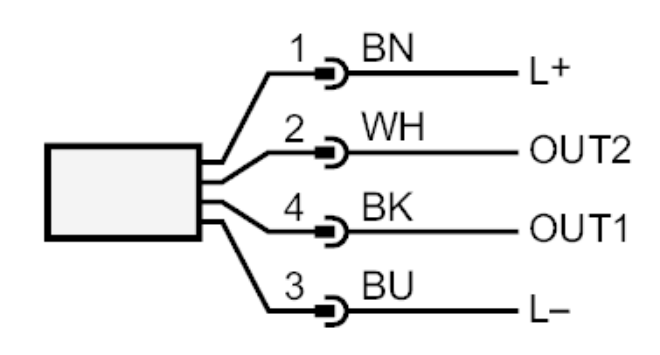

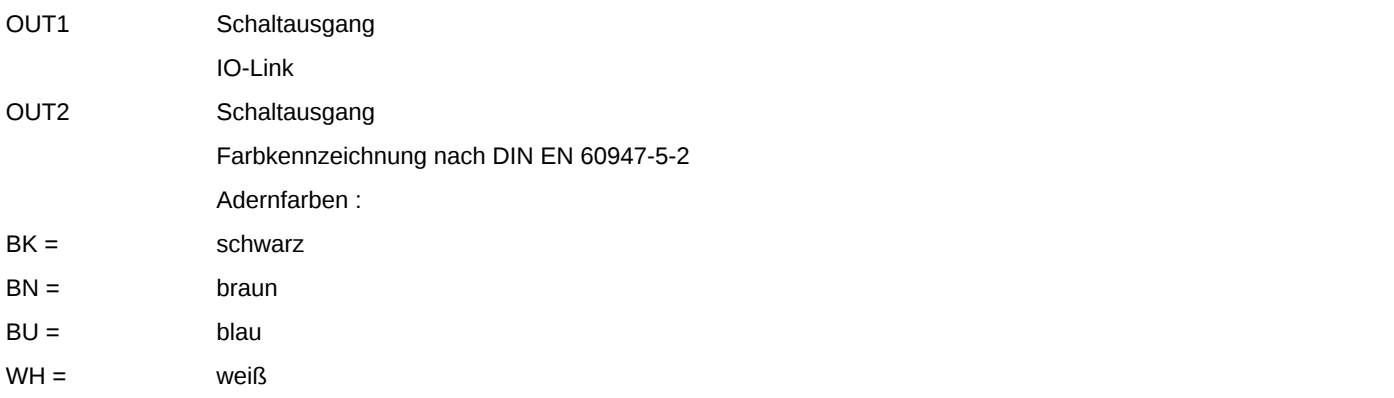